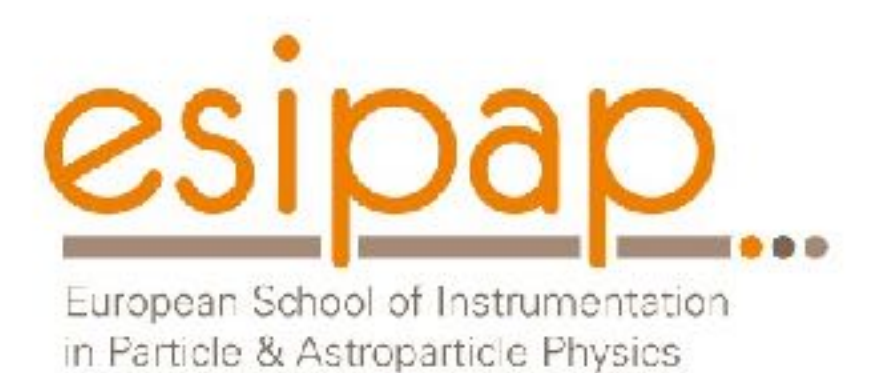

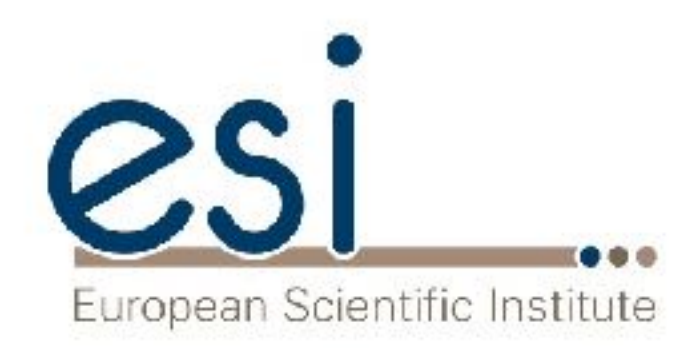

# Detector Simulation Sensitive Detectors and Hits User Actions

Witek Pokorski Alberto Ribon **CERN** 

12-13.02.2018

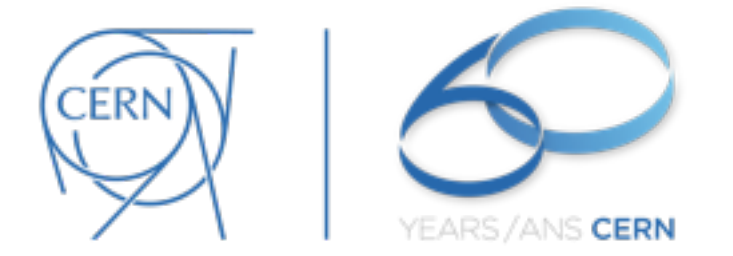

## What you need to make simulation?

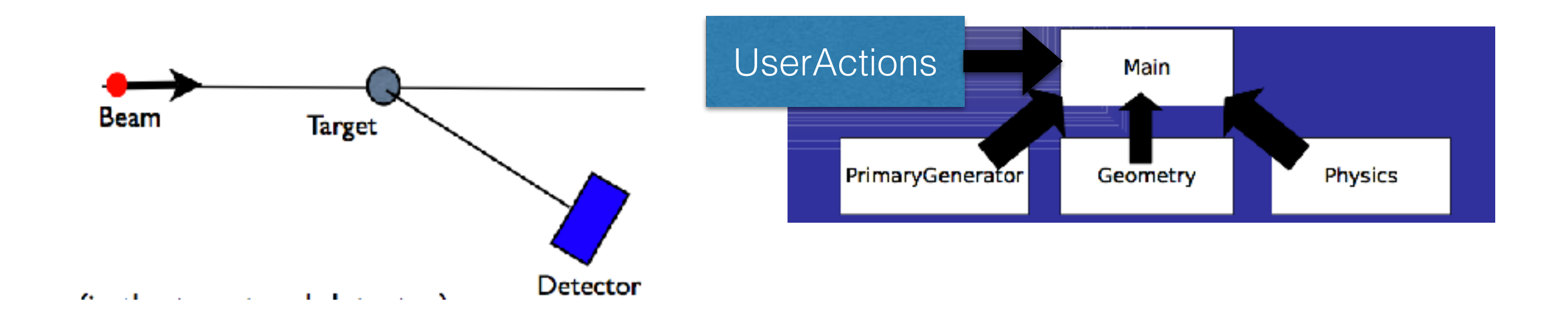

and to get something out of it…

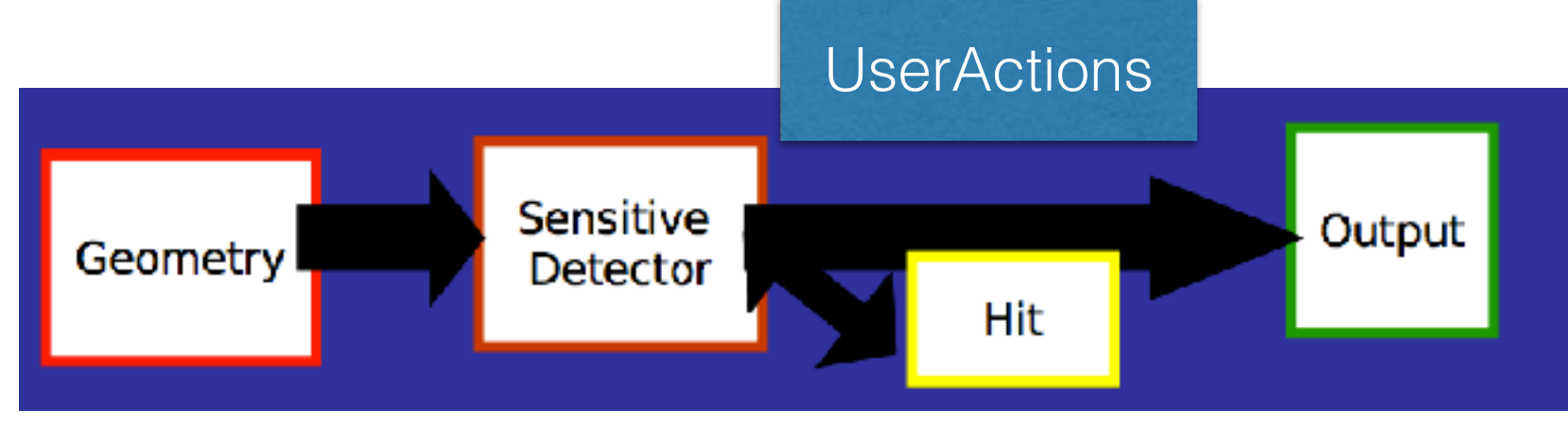

# **Introduction**

- We know now how to create a detector
- We have started to look at the physics simulation
- In lecture we will learn how to extract information useful to you. Examples: energy released, number of particles, etc. Different methods:
	- Sensitive Detector
	- **User Actions**
	- **Scoring**

# **In This Part**

- What is a Sensitive Detector?
- What is a G4Step?
- How to create a Sensitive Detector and use it

## **Sensitive Detector**

- A SD can be used to simulate the "read-out" of your detector:
	- It is a way to declare a geometric element "sensitive" to the passage of particles
	- $\blacksquare$  It gives the user a handle to collect quantities from these elements. For example: energy deposited, position, time information

# **Example: Hadcalo**

- Hadronic Calorimeter consists of layers of absorber (Fe) and layers of active material (LAr)
	- We want to collect energy released in LAr layers П

mu- @ 2 GeV

■ G4 tracks particles in the detector, when a particle passes through a detector declared sensitive the user's SD code is called

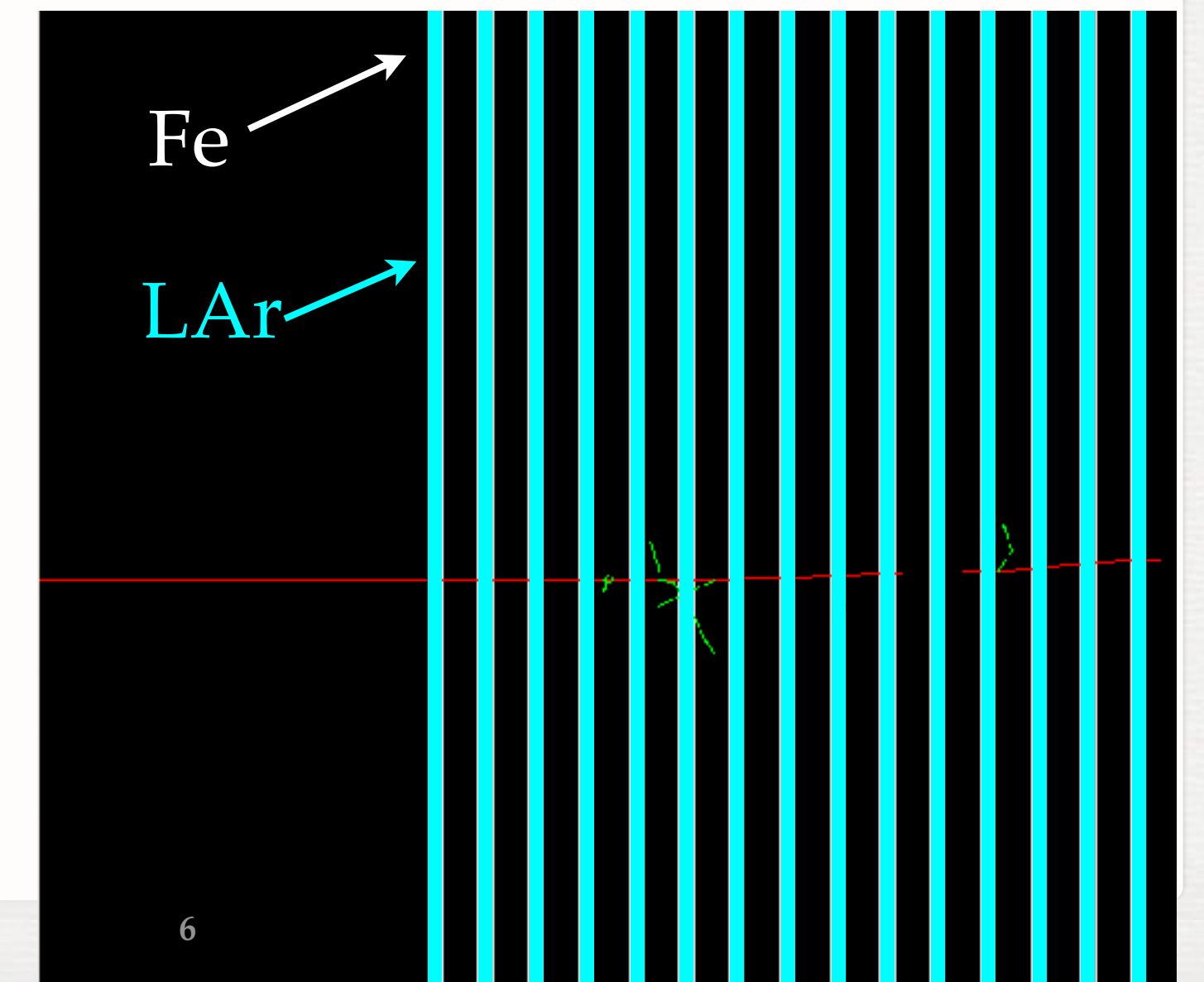

- To create a SD you need to:
	- 1. Write your SensitiveDetector class
	- 2. Attach it to a logical volume

Example: HadCaloSensitiveDetector class, inherits from G4VSensitiveDetector

■ G4VSensitiveDetector declares interface

# **Adding A Sd**

#### Basic strategy (in src/DetectorConstruction.cc):

```
G4LogicalVolume* hadLayerLogic = new G4LogicalVolume(hadLayerSolid, lar, "HadLayerLogic");
```

```
HadCaloSensitiveDetector* sensitive = new HadCaloSensitiveDetector("/HadClo");
G4SDManager* sdman = G4SDManager::GetsDMpointer();
sdman >AddNewDetector( sensitive );
hadLayerLogic->SetSensitiveDetector(sensitive);
```
#### Each SD object must have a unique name.

- Different logical volumes can share one SD object.
- **More than one SD object can be made from the same SD class with different detector** name.

Add include

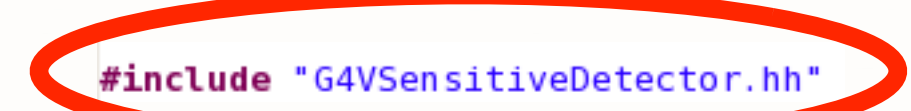

class HadCaloSensitiveDetector : public G4VSensitiveDetector  $\mathsf{R}$  $l$ public: /// Constructor HadCaloSensitiveDetector(G4String SDname); /// Destructor  $\nu$ HadCaloSensitiveDetector(); public: /// @name methods from base class G4VSensitiveDetector  $1/0$ { /// Mandatory base class method : it must to be overloaded: G4bool ProcessHits(G4Step \*step, G4TouchableHistory \*ROhist); /// (optional) method of base class G4VSensitiveDetector void Initialize(G4HCofThisEvent\* HCE); /// (optional) method of base class G4VSensitiveDetector

```
void EndOfEvent(G4HCofThisEvent* HCE);
```

```
1/(0)
```
#### private:

 $\mathbb{R}$ 

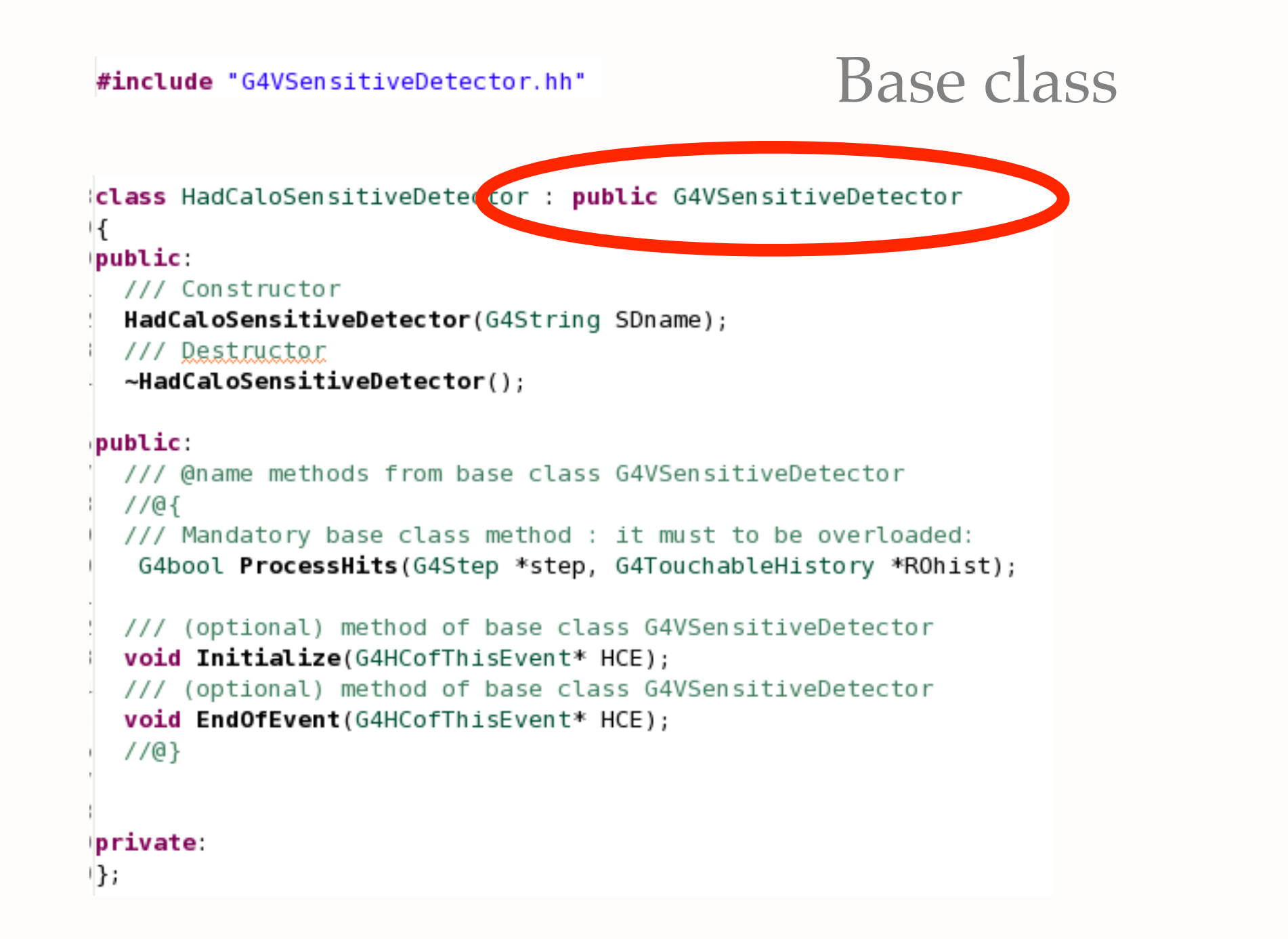

#### #include "G4VSensitiveDetector.hh"

class HadCaloSensitiveDetector : public G4VSensitiveDetector  $\mathsf{H}$ 

public:

**MANUSCRIPTIC COLLECT** 

HadCaloSensitiveDetector(G4String SDname);

11. Sest ructor

#### Constructor: SD are named!

~HadCaloSensitiveDetector();

#### public:

```
/// @name methods from base class G4VSensitiveDetector
1/0.1/// Mandatory base class method : it must to be overloaded:
 G4bool ProcessHits(G4Step *step, G4TouchableHistory *ROhist);
/// (optional) method of base class G4VSensitiveDetector
void Initialize(G4HCofThisEvent* HCE);
/// (optional) method of base class G4VSensitiveDetector
void EndOfEvent(G4HCofThisEvent* HCE);
1/(0)
```
#### private:

 $\mathbb{R}$ 

#include "G4VSensitiveDetector.hh"

```
class HadCaloSensitiveDetector : public G4VSensitiveDetector
\mathsf{H}bublic:
  /// Constructor
  HadCaloSensitiveDetector(G4String SDname);
  /// Destructor
  \nuHadCaloSensitiveDetector();
```
public:

```
/// @name methods from base class G4VSensitiveDetector
1/01/// Mandatory base class method : it must to be overloaded:
 G4bool ProcessHits(G4Step *step, G4TouchableHistory *ROhist);
177 (optional) method of base class GassensitiveDetector
void Initialize(G4HCofThisEvent* HCE);
```
11 (anal) method of base wass G4VSensitiveDetector

void EndOfEvent(G4HCofThisEvent\* HCE);

#### Initialization: called at beginning of event

```
private:
```
 $1/(0)$ 

 $\mathbb{R}$ :

Note: G4HCofThisEvent will be discussed later today!

#include "G4VSensitiveDetector.hh"

```
class HadCaloSensitiveDetector : public G4VSensitiveDetector
\mathsf{R}bublic:
  /// Constructor
  HadCaloSensitiveDetector(G4String SDname);
 /// Destructor
  \nuHadCaloSensitiveDetector();
```

```
public:
 /// @name methods from base class G4VSensitiveDetector
 1/0.1/// Mandatory base class method : it must to be overloaded:
  G4bool ProcessHits(G4Step *step, G4TouchableHistory *ROhist);
```

```
/// (optional) method of base class G4VSensitiveDetector
void Initialize/GAHCofThisEvent* HCE);
```
(optional) method of base class AVSensitiveDetector void EndOfEvent(G4HCofThisEvent\* HCE);

#### Finalize: called at end of event

```
private:
```
 $\mathbb{R}$ :

Note: G4HCofThisEvent will be discussed later today!

#include "G4VSensitiveDetector.hh"

```
class HadCaloSensitiveDetector : public G4VSensitiveDetector
\mathsf{R}bublic:
  /// Constructor
  HadCaloSensitiveDetector(G4String SDname);
  /// Destructor
```

```
\nuHadCaloSensitiveDetector();
```
#### public:

```
Called for each 
  /// @name methods from base class G4VSensitiveDetector
  1/0/// Mariatory base class method : it must to a overloaded:
                                                               G4Step in sensitive 
   G45 pol ProcessHits(G4Step *step, G4Touchable story *ROhist);
  /// (optional) method of base class G4VSensitiveDetector
  void Initialize(G4HCofThisEvent* HCE);
  /// (optional) method of base class G4VSensitiveDetector
  void EndOfEvent(G4HCofThisEvent* HCE);
  1/(0)private:
\mathbb{R}:
```
volume

#### #include "G4VSensitiveDetector.hh"

```
class HadCaloSensitiveDetector : public G4VSensitiveDetector
\mathsf{R}bublic:
  /// Constructor
  HadCaloSensitiveDetector(G4String SDname);
 /// Destructor
  \nuHadCaloSensitiveDetector();
```

```
public:
```

```
/// @name methods from base class G4VSensitiveDetector
  1/0.1/// Mandatory base class method ; it must to be overloaded:
   G4bool ProcessHit (G4Step *step, G4TouchableHistory *ROhist);
                                                               G4Step: What is it?
  /// (optional) method of base class G4VSensitiveDetector
  void Initialize(G4HCofThisEvent* HCE);
  /// (optional) method of base class G4VSensitiveDetector
  void EndOfEvent(G4HCofThisEvent* HCE);
  1/(0)private:
\mathbb{R}:
```
# **G4Step**

- Snapshot of the interaction of a G4Track (particle) with a volume
- A G4Step can be seen as a "segment" delimited by two points
- $\frac{1}{2}$  It contains "delta" information (energy loss along the step, time-offlight, etc)
- Each point knows the volume (and material) associated to it
- A step never spans across boundaries: geometry or physics define the end points
	- If the step is limited by a boundary, the post-step point stands on the  $\mathcal{L}_{\mathcal{A}}$ boundary and it logically belongs to the next volume
	- Get the volume information from the PreStepPoint

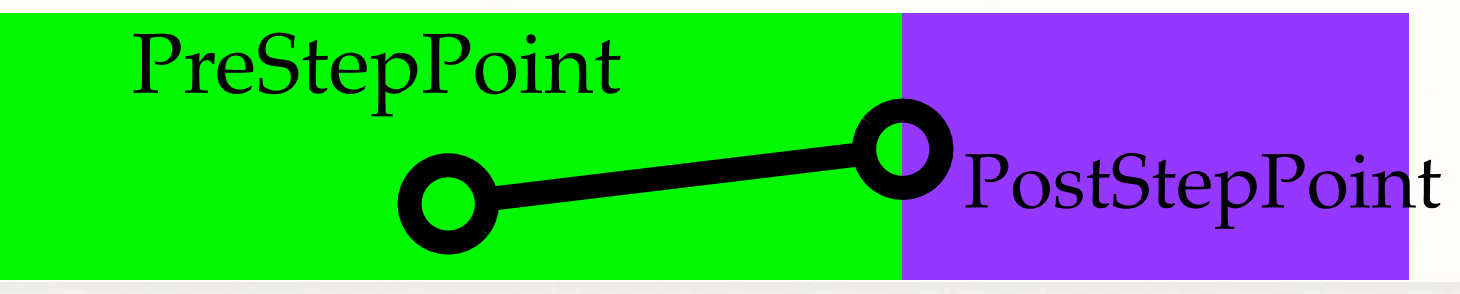

# G4Step

### The muon track passes through the calorimeter

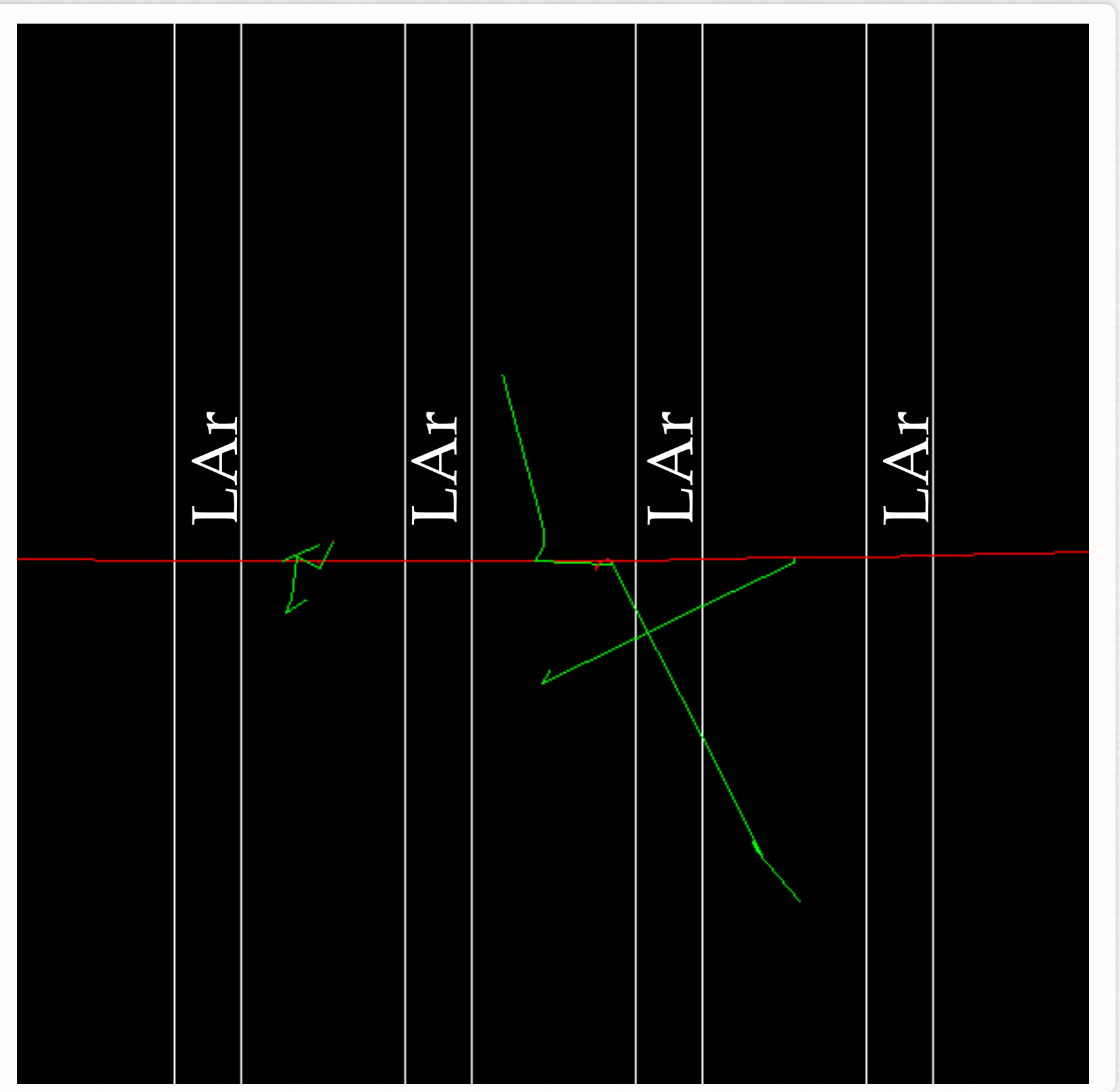

### A Step in Fe: SD is ignored

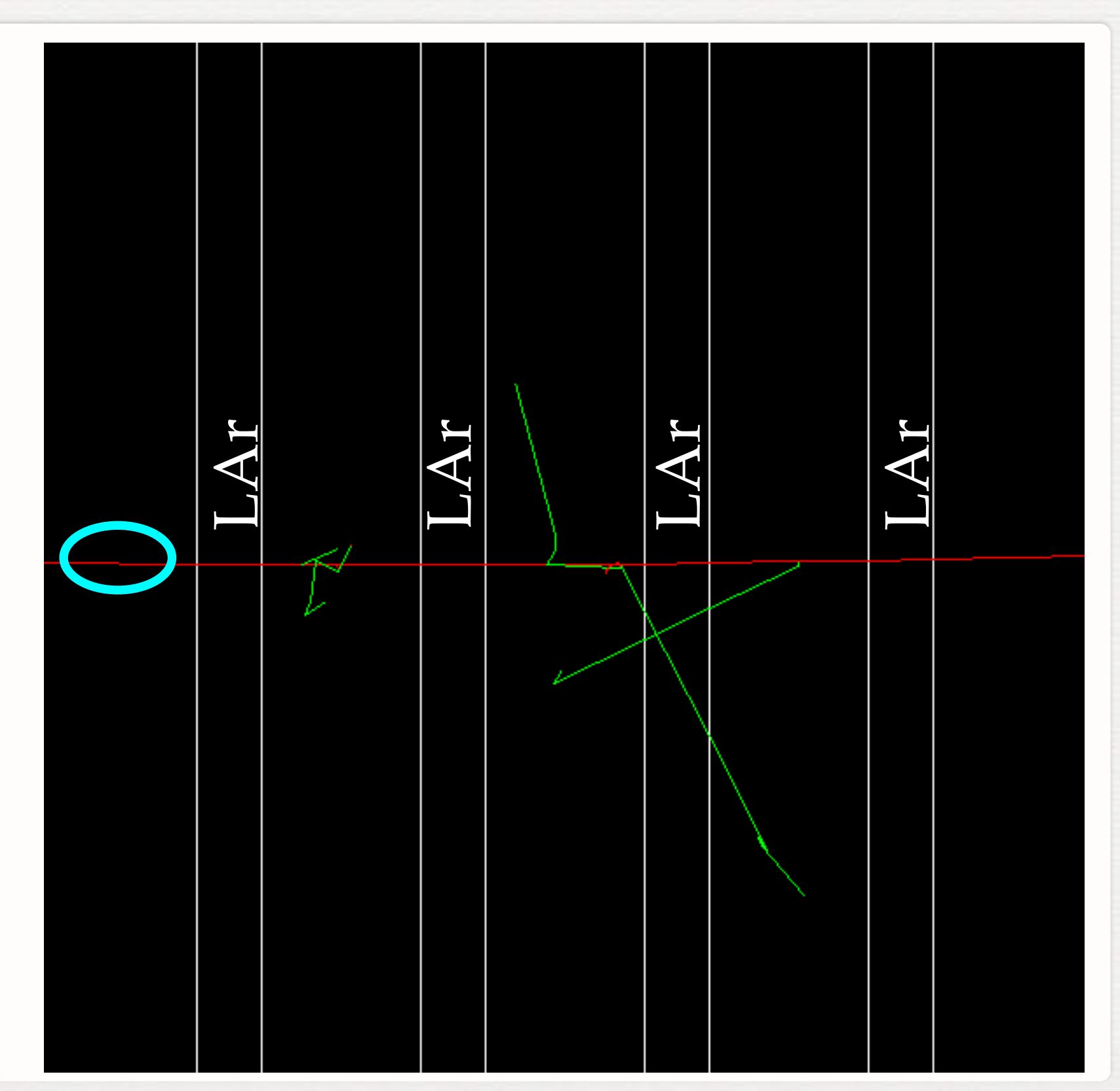

G4Step

# G4Step

### A Step in LAr: It's sensitive thus ::ProcessHits(...) will be called

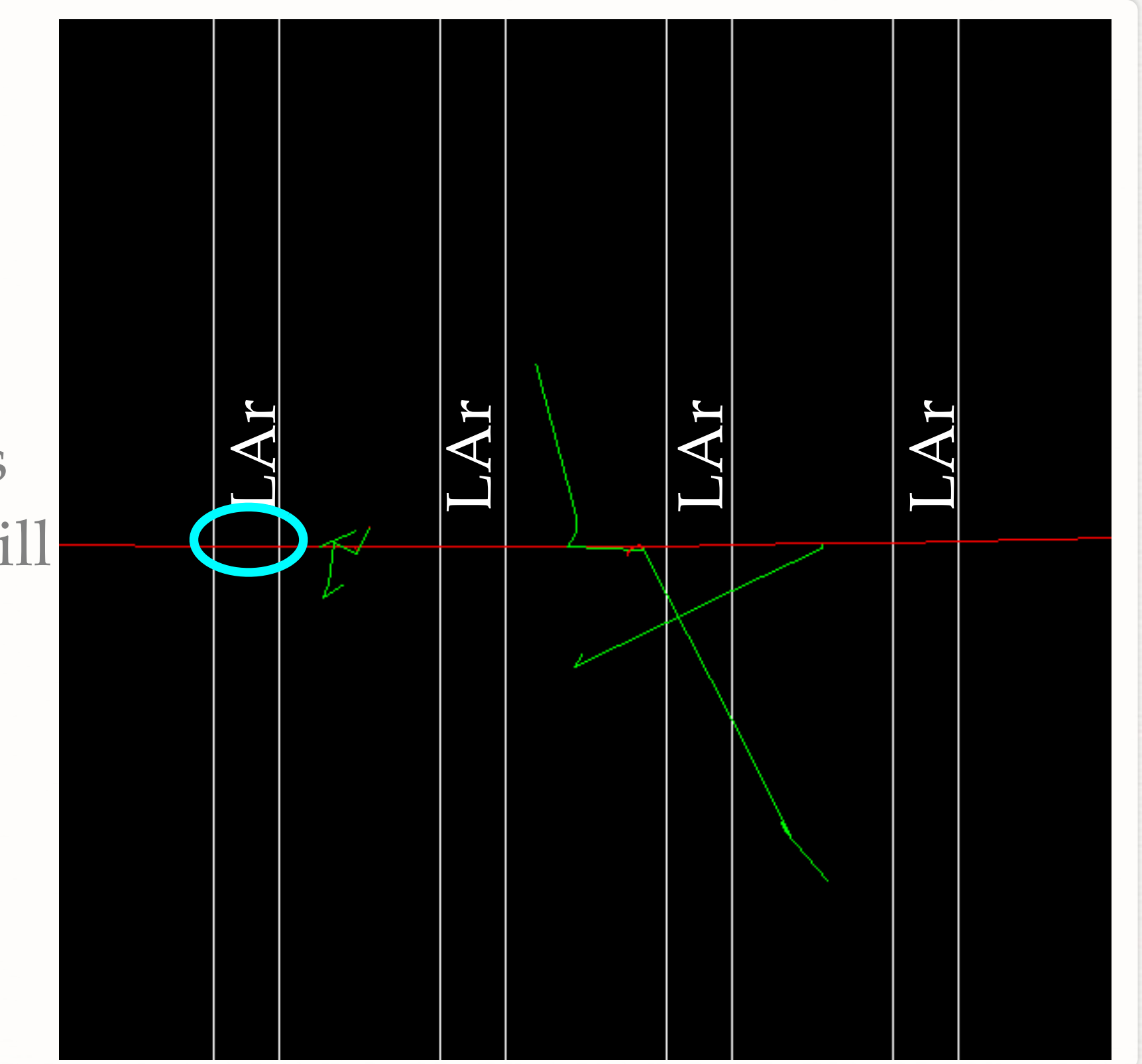

G4Step

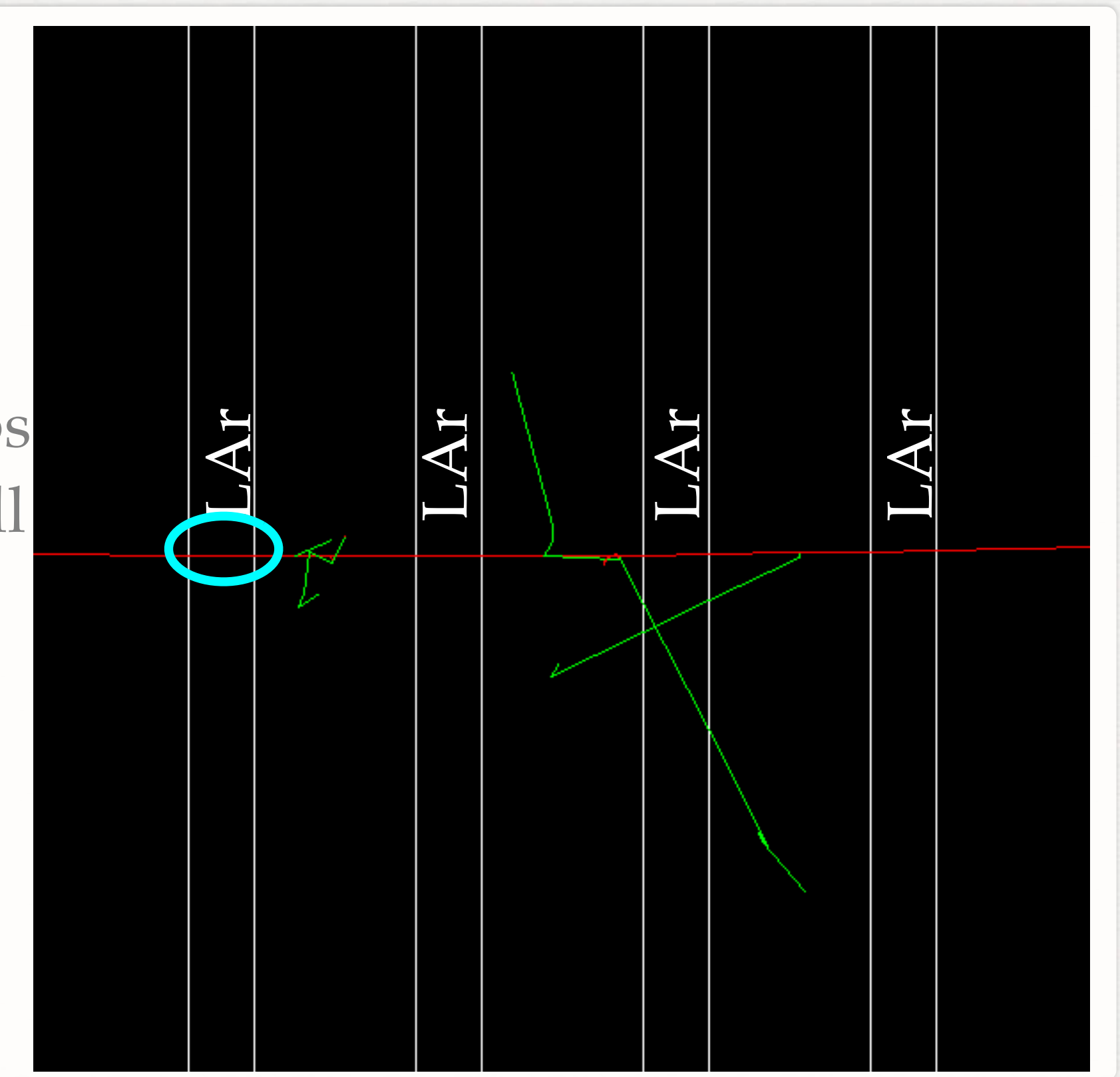

G4Step

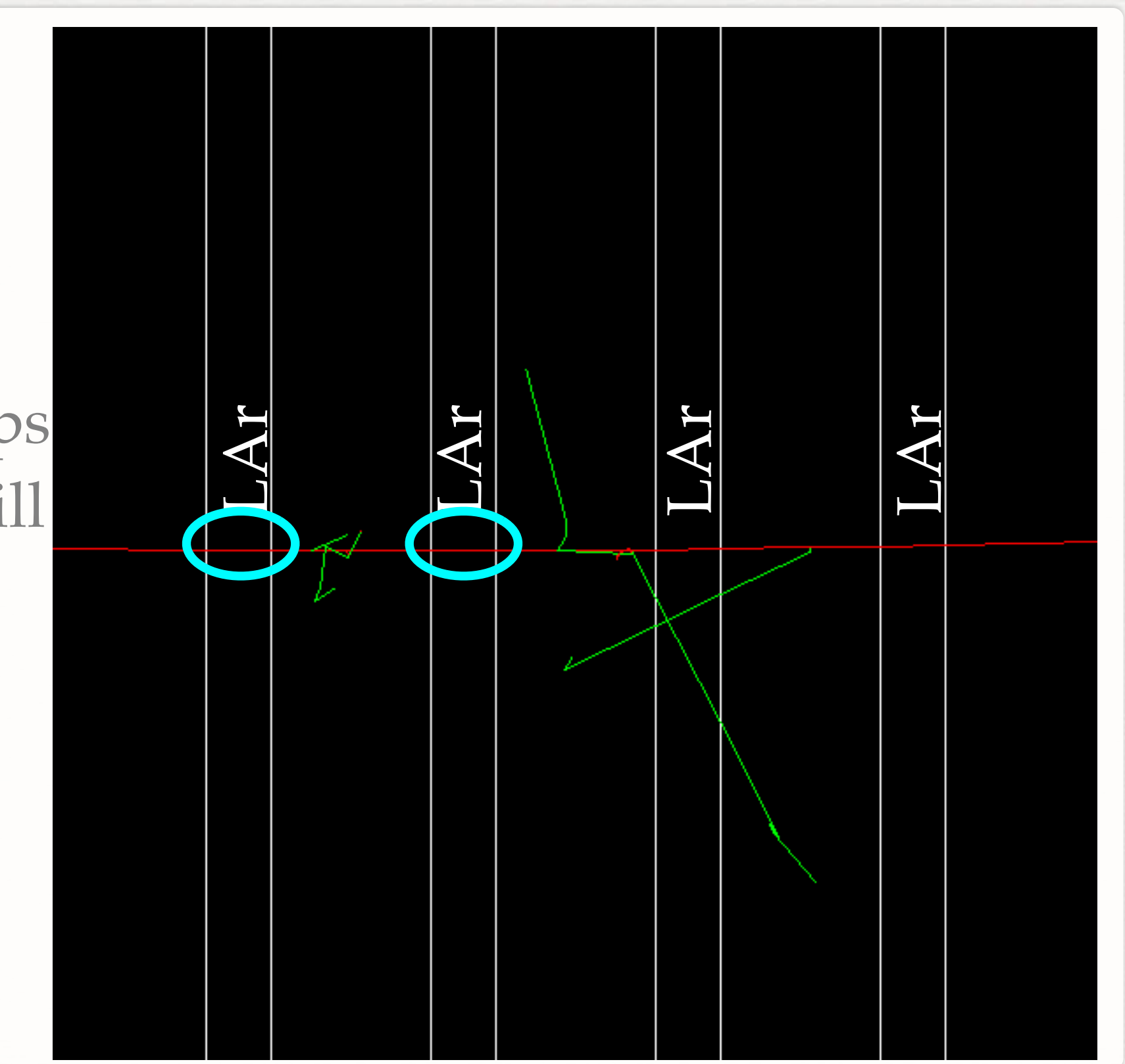

G4Step

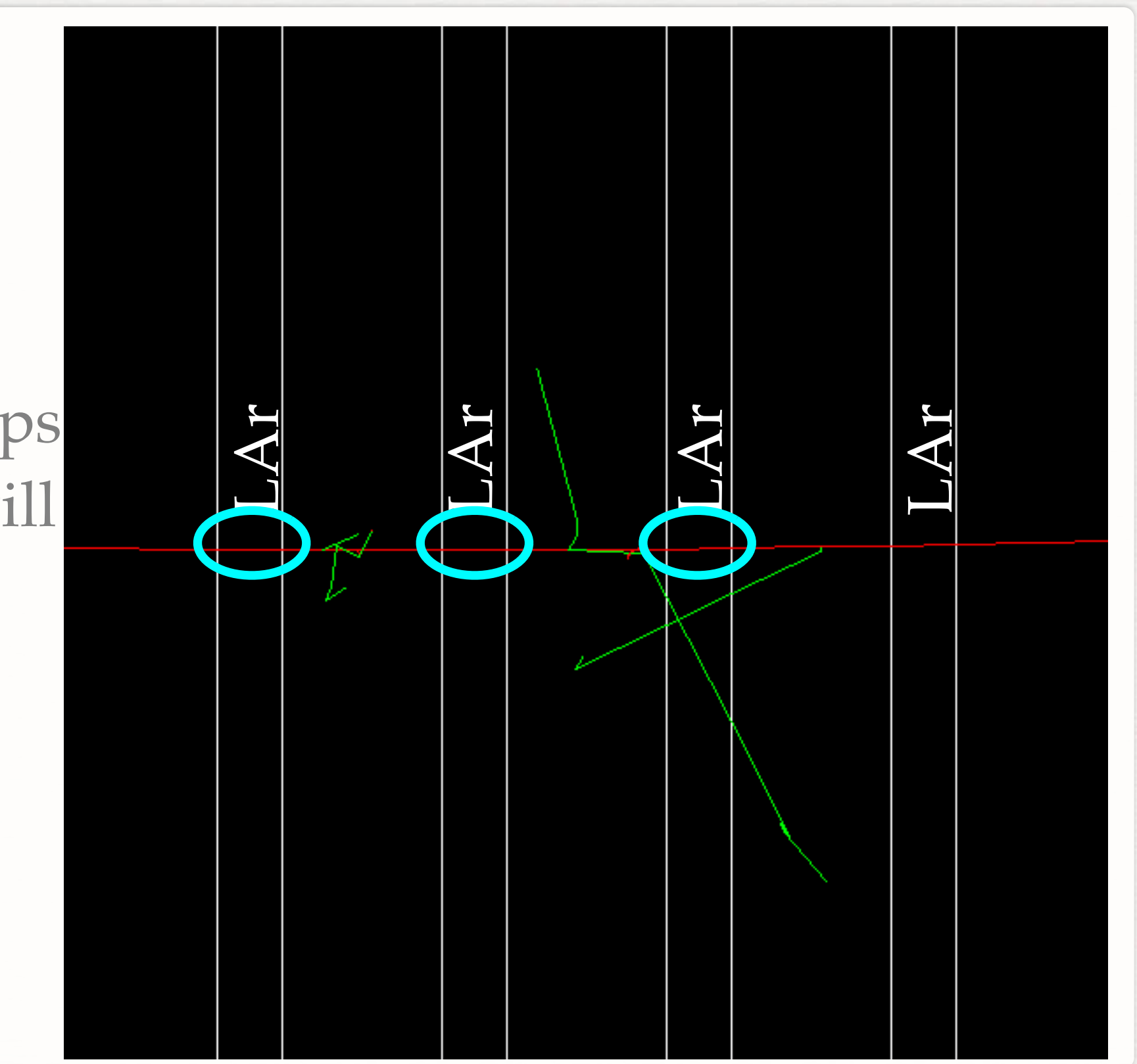

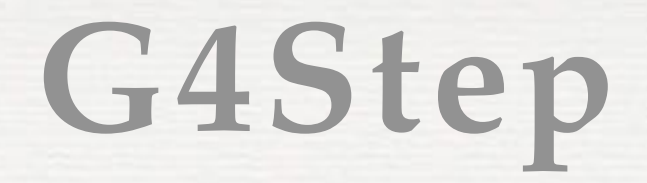

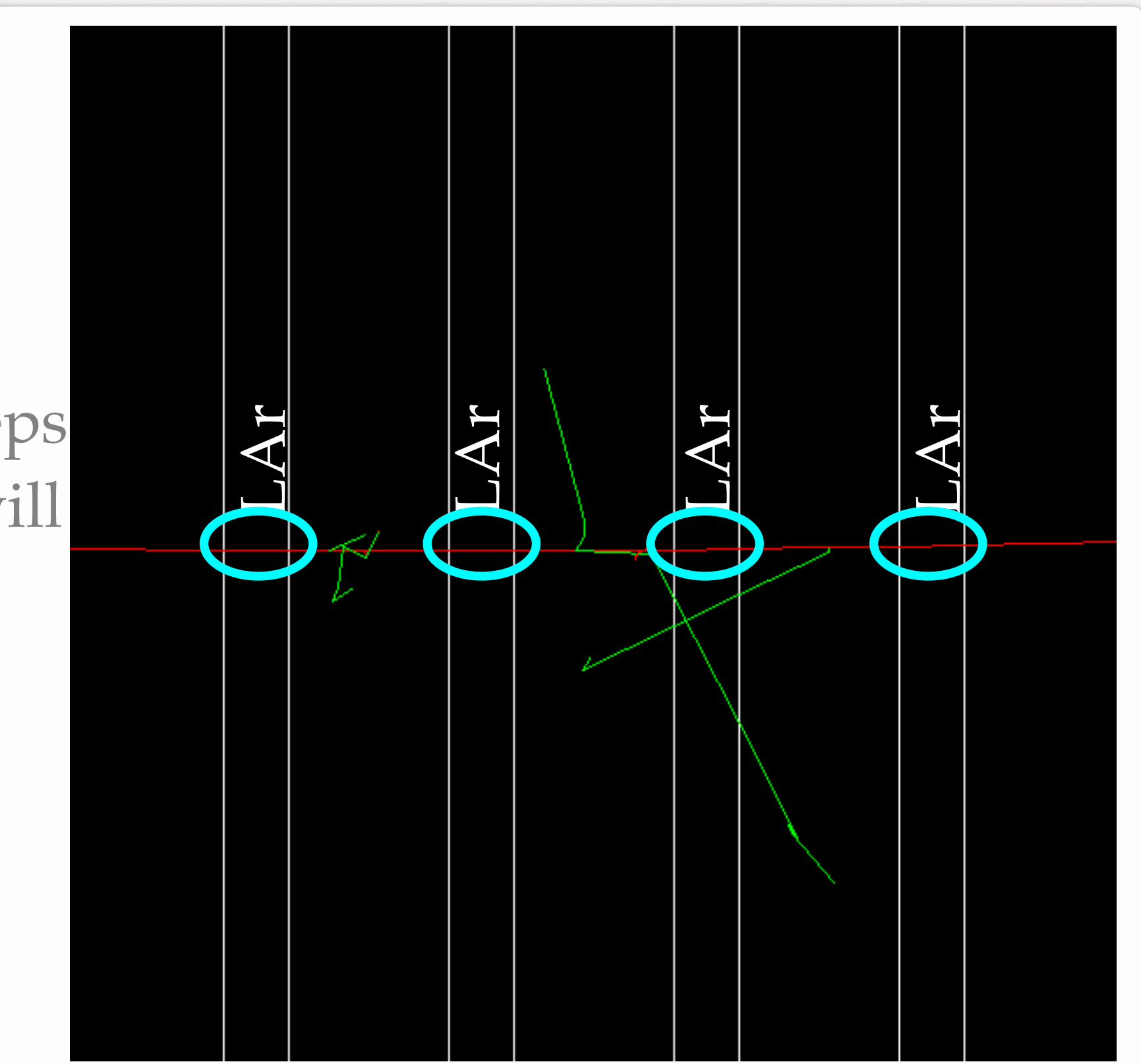

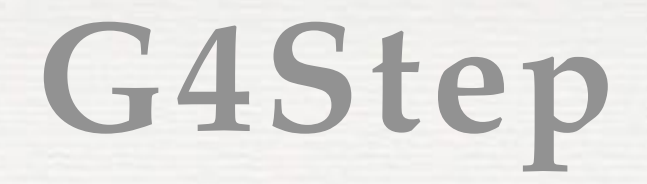

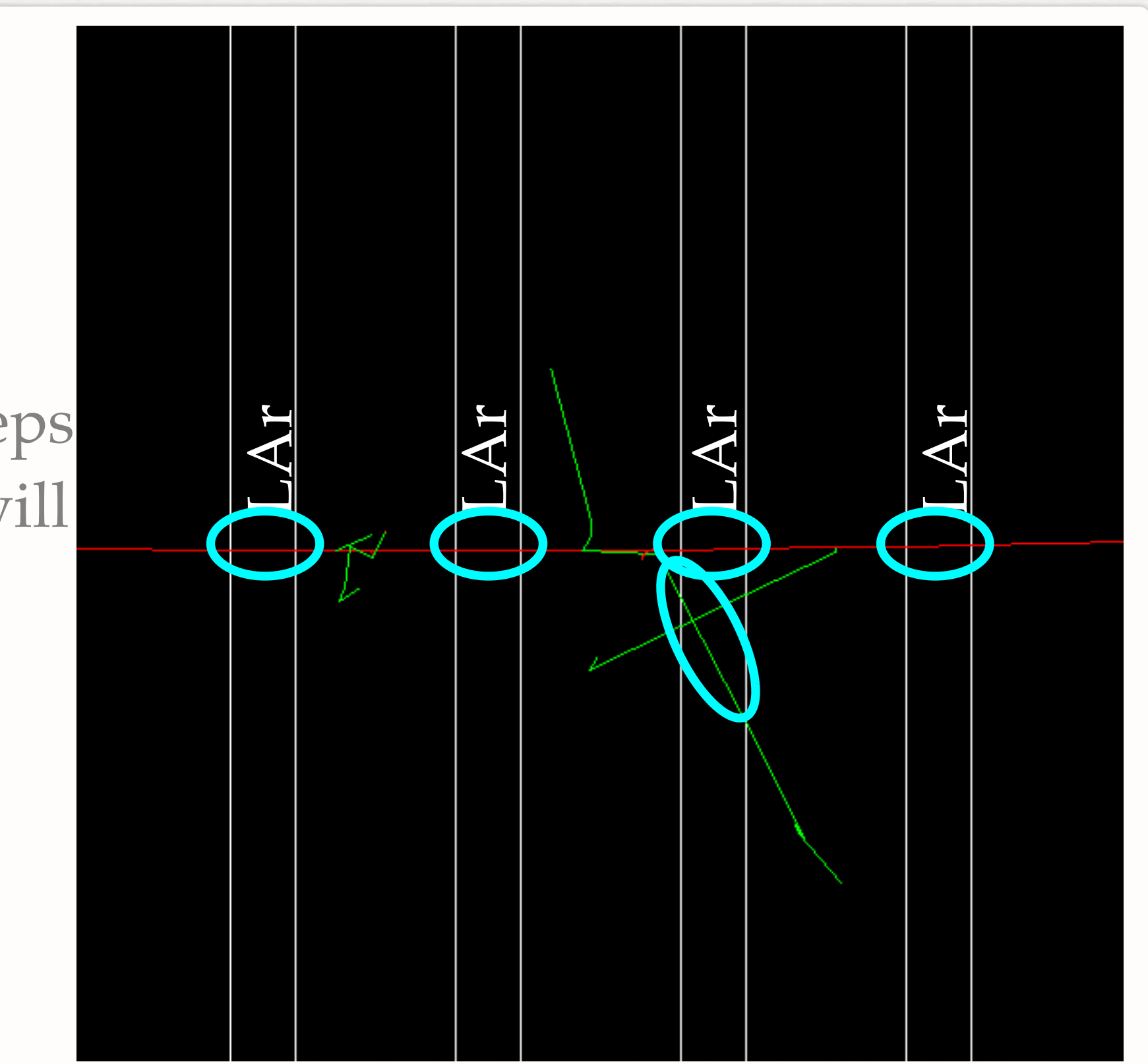

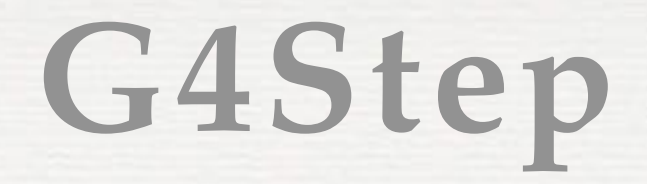

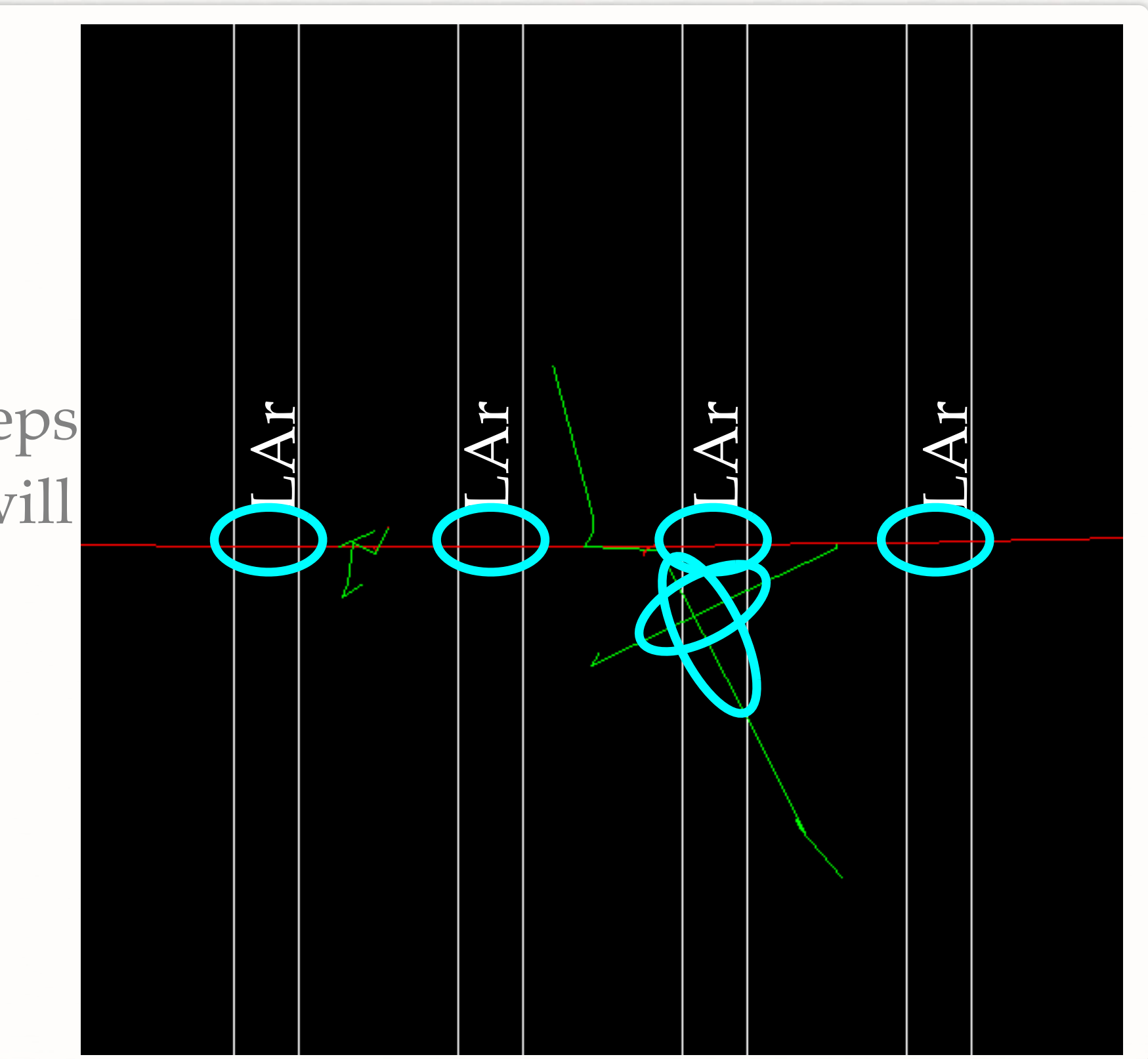

# **A Note On G4Step**

- $A$  G4Step is delimited by:
	- Geometry boundaries
	- A physics process (non continuous)
- <sup>2</sup> G4Track is constant during step, G4 guarantees step is never too long (i.e. Edep does not change too much Ekin G4Track)

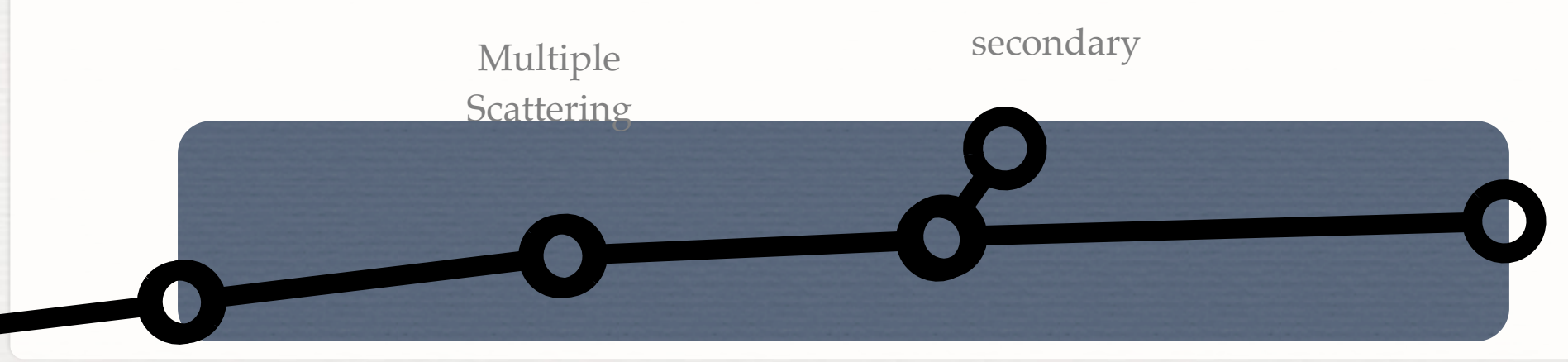

### **Getting Information From G4Steps**

<sup>©</sup> G4Step can be interrogated to get information about physics process and volumes:

G4bool HadCaloSensitiveDetector::ProcessHits(G4Step \*step, G4TouchableHistory \*)

 $G4Touchable$ Handle touchable = step->GetPreStepPoint()->GetTouchableHandle();  $G4int copyNo = touchable -SetVolume(0) -SetCopyNo()$ ;

Get volume where G4Step is remember:

Use PreStepPoint! PostStep "belongs" to next volume

 $G4$ double edep = step->GetTotalEnergyDeposit();

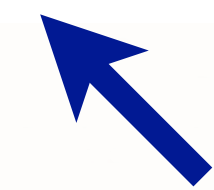

Get energy deposited along G4Step (i.e. ionization)

# **In This Part**

- What is G4Hit?
- How to use hits

# **Reminder: G4Step**

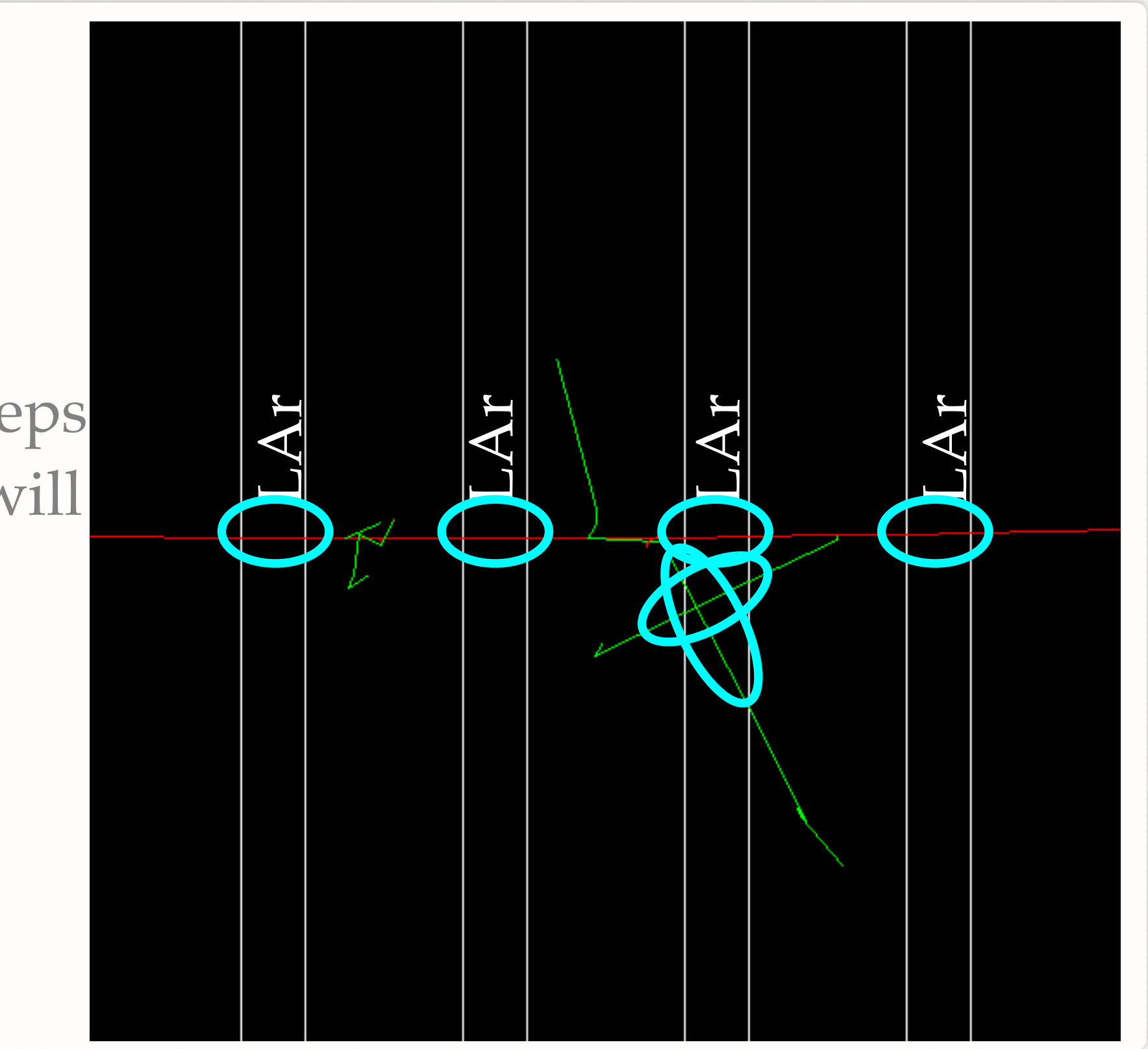

# **What Hits Are**

- Hits are created in Sensitive Detector to store user quantities
- Hits are collected in a container and "registered" in Geant4
	- **Hits become available to all components of the application**
- A tracker detector typically generates a hit for every single step of every single (charged) track.
	- A tracker hit typically contains: Position and time, Energy deposition of the step, Track ID
- A calorimeter detector typically generates a hit for every "cell", and accumulates energy deposition in each cell for all steps of all tracks.
	- A calorimeter hit typically contains: Sum of deposited energy ,  $\mathcal{L}_{\mathcal{A}}$ Cell ID
- <sup>§</sup> Hits should be identified: they have an id that uniquely identifies them

You need to write your own Hit class: inherits from G4VHit

Hits must be stored in a collection of hits instantiated from G4THitsCollection template class

```
#include "G4VHit.hh"
                                   Headers files
#include "G4Allocator.hh"
#include "G4THitsCollection.hh"
class HadCaloHit : public G4VHit {
public:
  HadCaloHit(const G4int layer);
 \simHadCaloHit();
  void Print();
                AddEdep(const double e){ eDep += e; }
  void
  G4double
                GetEdep()
                                 const { return eDep; }
                GetLayerNumber() const { return layerNumber; }
  G4int
private:
  const G4int
               layerNumber;
  G4double
                eDep;
\mathbf{E}
```
You need to write your own Hit class: inherits from G4VHit

Hits must be stored in a collection of hits instantiated from G4THitsCollection template class

#include "G4VHit.hh" #include "G4Allocator.hh" Base class #include "G4THitsColloction bb" class HadCaloHit : public G4VHit { public: HadCaloHit(const G4int layer);  $\sim$ HadCaloHit();  $void Print()$ ; AddEdep(const double e){ eDep += e; } void G4double GetEdep() const { return eDep; } GetLayerNumber() const { return layerNumber; } G4int private: const G4int layerNumber; G4double eDep;  $\mathbf{E}$ 

You need to write your own Hit class: inherits from G4VHit

Hits must be stored in a collection of hits instantiated from G4THitsCollection template class

#include "G4VHit.hh" Create a new Hit: the ID #include "G4Allocator.hh" #include "G4THitsCollection.hh" is the layer index class HadCaloHit : public G4VHit { HadCaloHit(const G4int layer); ~Hausass  $void Print()$ AddEdep(const double e){ eDep += e; } void G4double GetEdep() const { return eDep; } GetLayerNumber() const { return layerNumber; } G4int private: const G4int layerNumber; G4double eDep;  $\mathbf{E}$ 

You need to write your own Hit class: inherits from G4VHit

Hits must be stored in a collection of hits instantiated from G4THitsCollection template class

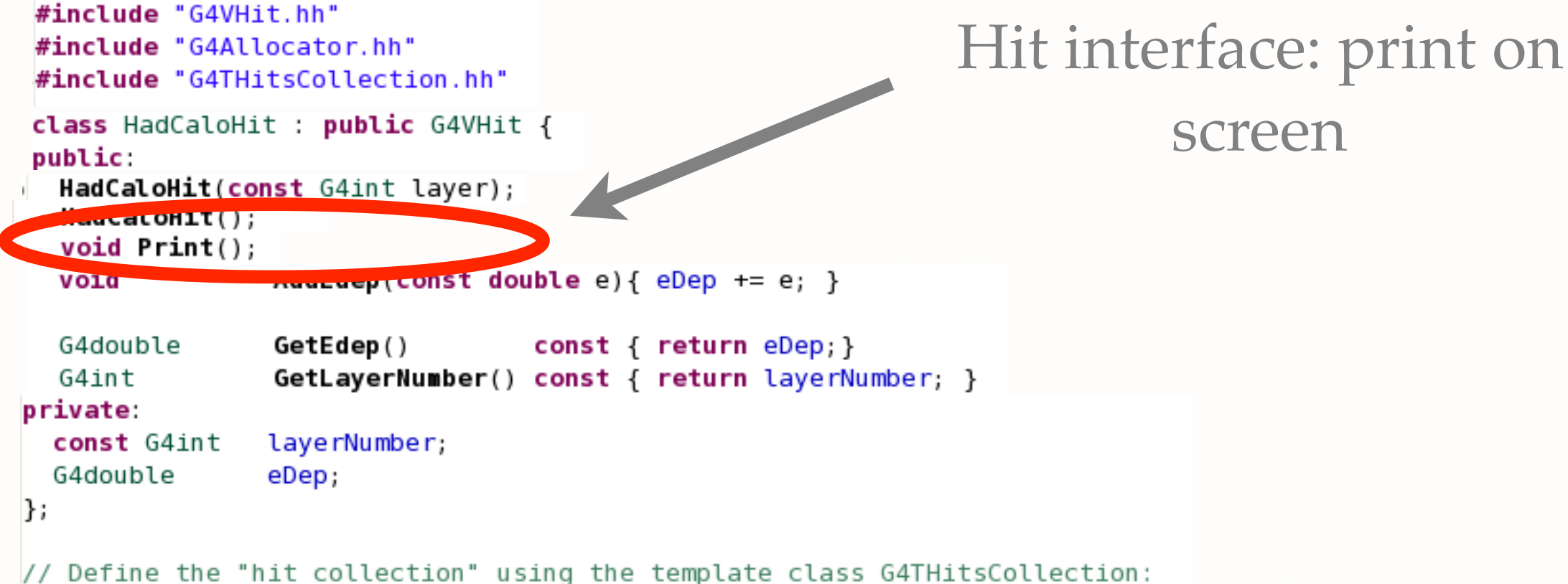

typedef G4THitsCollection<HadCaloHit> HadCaloHitCollection;

You need to write your own Hit class: inherits from G4VHit

Hits must be stored in a collection of hits instantiated from G4THitsCollection template class

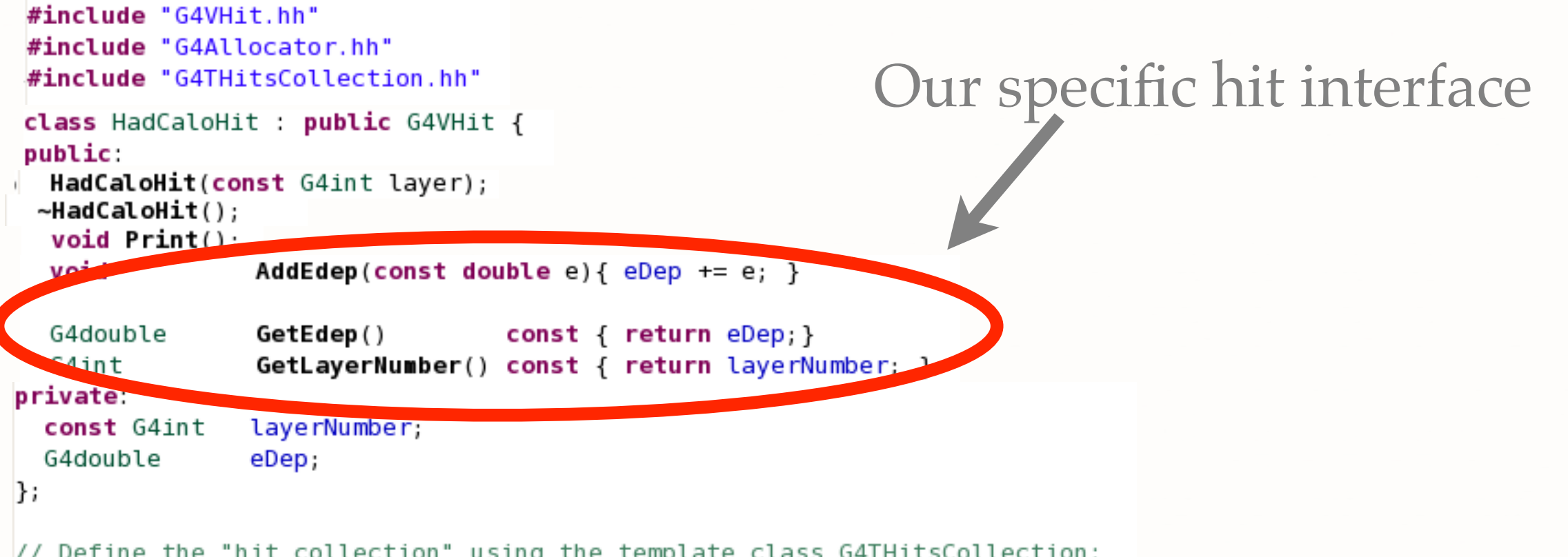

You need to write your own Hit class: inherits from G4VHit

Hits must be stored in a collection of hits instantiated from G4THitsCollection template class

```
#include "G4VHit.hh"
                                                            The Hit container, just
#include "G4Allocator.hh"
#include "G4THitsCollection.hh"
                                                                     add this line
class HadCaloHit : public G4VHit {
public:
  HadCaloHit(const G4int layer);
 \simHadCaloHit();
  void Print();
                AddEdep(const double e){ eDep += e; }
  void
  G4double
                GetEdep()
                                 const { return eDep; }
                GetLayerNumber() const { return layerNumber; }
  G4int
private:
  const G4int
               layerNumber;
 G4double
                eDep;
\mathbf{E}// Define the "hit collection" using the template class G4THitsCollection:
typedef G4THitsCollection<HadCaloHit> HadCaloHitCollection;
```
Warning: more advanced code (memory management optimization) not shown here, optional but highly recommended
# **How To Declare Hits**

- A hits collection has a name, this name must be declared in SensitiveDetector constructor
- SD has a data member: collectionName, add your name to this vector of names
	- A SD can declare more than one hits collection!

HadCaloSensitiveDetector::HadCaloSensitiveDetector(G4String SDname)

: G4VSensitiveDetector(SDname)

 $\mathsf{R}$ 

-13

G4cout<<"Creating SD with name: "<<SDname<<G4endl; // 'collectionName' is a protected data member of base class G4VSensitiveDetector. // Here we declare the name of the collection we will be using. collectionName.insert("HadCaloHitCollection");

// Note that we may add as many collection names we would rish: ig // a sensitive detector can have many collections.

### Our hits collection name!

- Every event a new hit collection (HC) has to be created and added to current event collection of hits
- **Every HC has two names:** the SD name that created it and the name of collection. This pair is unique
	- Geant4 uses also an identifier (a number) to uniquely identify your collection, you need to use this ID to register/retrieve the collection

```
void HadCaloSensitiveDetector::Initialize(G4HCofThisEvent* HCE)
K.
   hitCollection = new HadCalOHitCollection(GetName(), collectionName[0]);static G4int HCID = -1;
   if (HCID<0) HCID = GetCollectionID(0); // <<-- this is to get an ID for collectionName[0]
   HCE->AddHitsCollection(HCID, hitCollection);
```
- Every event a new hit collection (HC) has to be created and added to current event collection of hits
- **Every HC has two names:** the SD name that created it and the name of collection. This pair is unique
	- Geant4 uses also an identifier (a number) to uniquely identify your collection, you need to use this ID to register/retrieve the collection

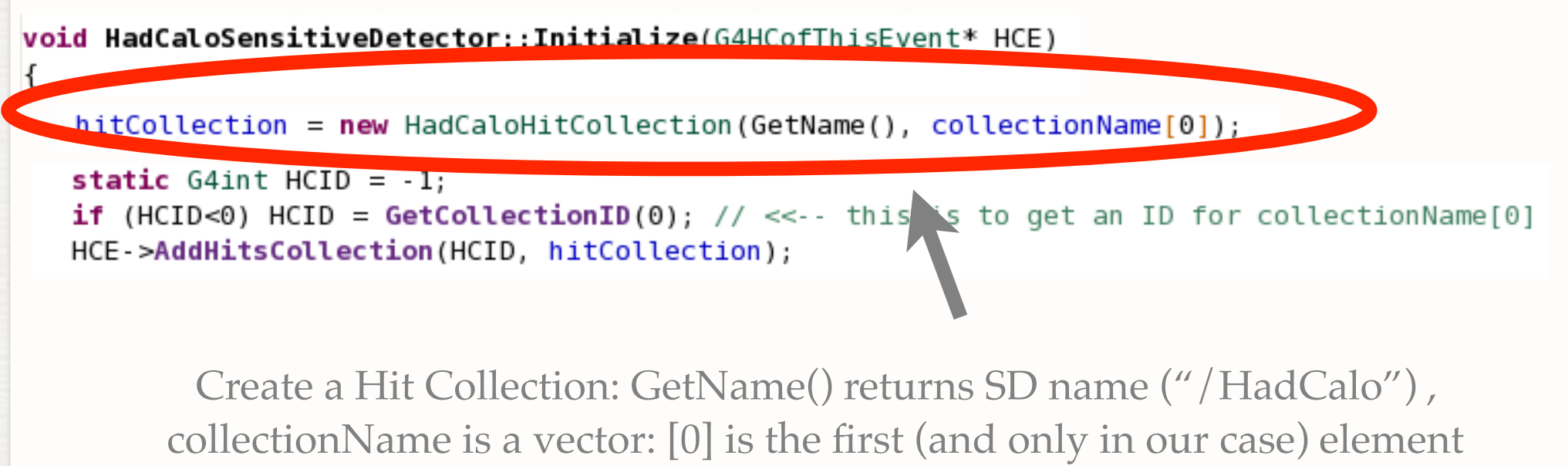

("HadCaloHitCollection")

- Every event a new hit collection (HC) has to be created and added to current event collection of hits
- **Every HC has two names:** the SD name that created it and the name of collection. This pair is unique
	- Geant4 uses also an identifier (a number) to uniquely identify your collection, you need to use this ID to register/retrieve the collection

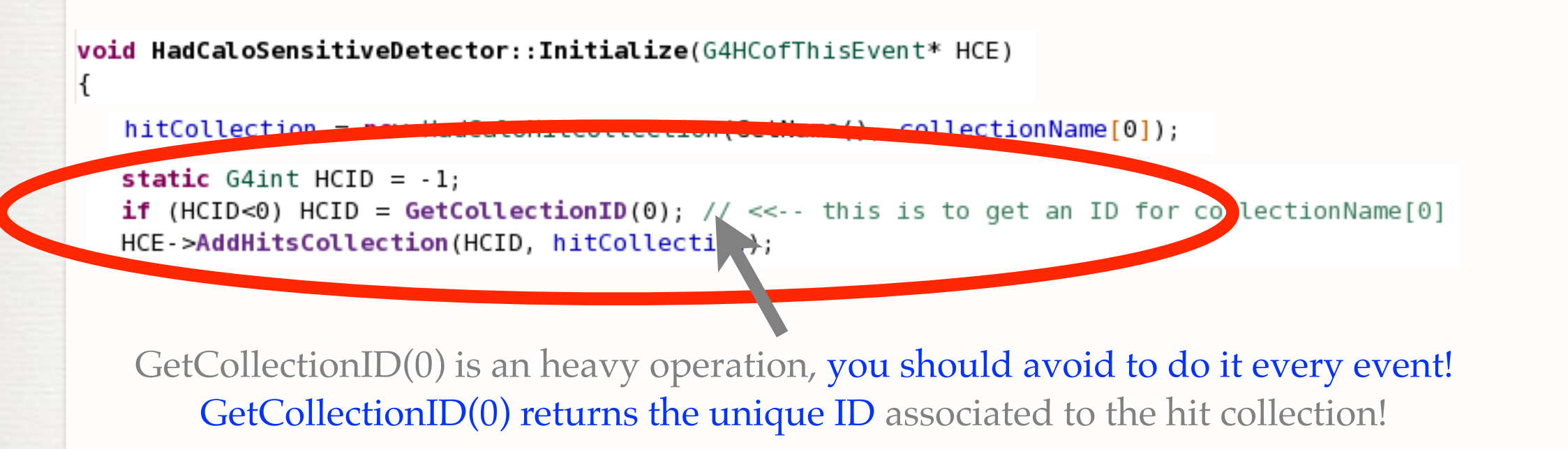

- Every event a new hit collection (HC) has to be created and added to current event collection of hits
- **Every HC has two names:** the SD name that created it and the name of collection. This pair is unique
	- Geant4 uses also an identifier (a number) to uniquely identify your collection, you need to use this ID to register/retrieve the collection

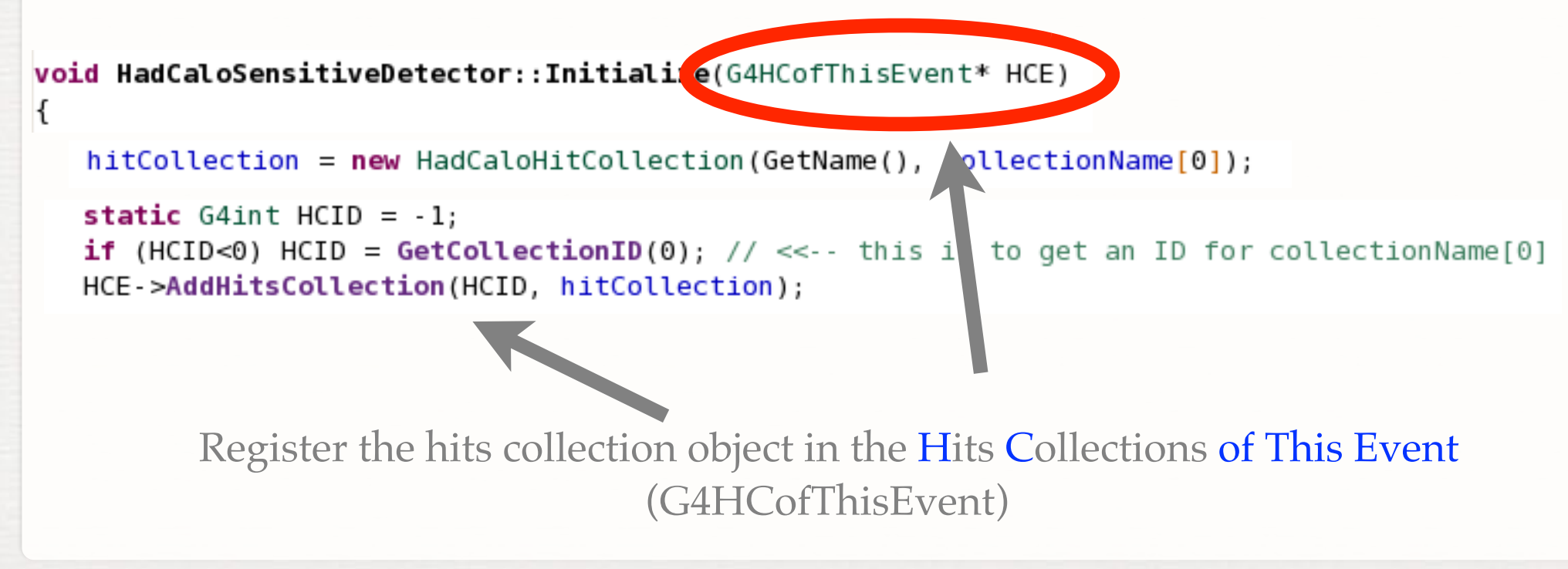

# **How To Create And Fill Hits**

Every time ProcessHits is called you can (if needed) create a hit and add it to the hits collection

```
G4bool HadCaloSensitiveDetector::ProcessHits(G4Step *step, G4TouchableHistory *)
\mathcal{A}HadCalohit* aHit = new HadCaloHit(layerIndex);
     hitCollection->insert(aHit);
     aHit->AddEdep(edep);
     return true;
\vert \cdot \vert
```
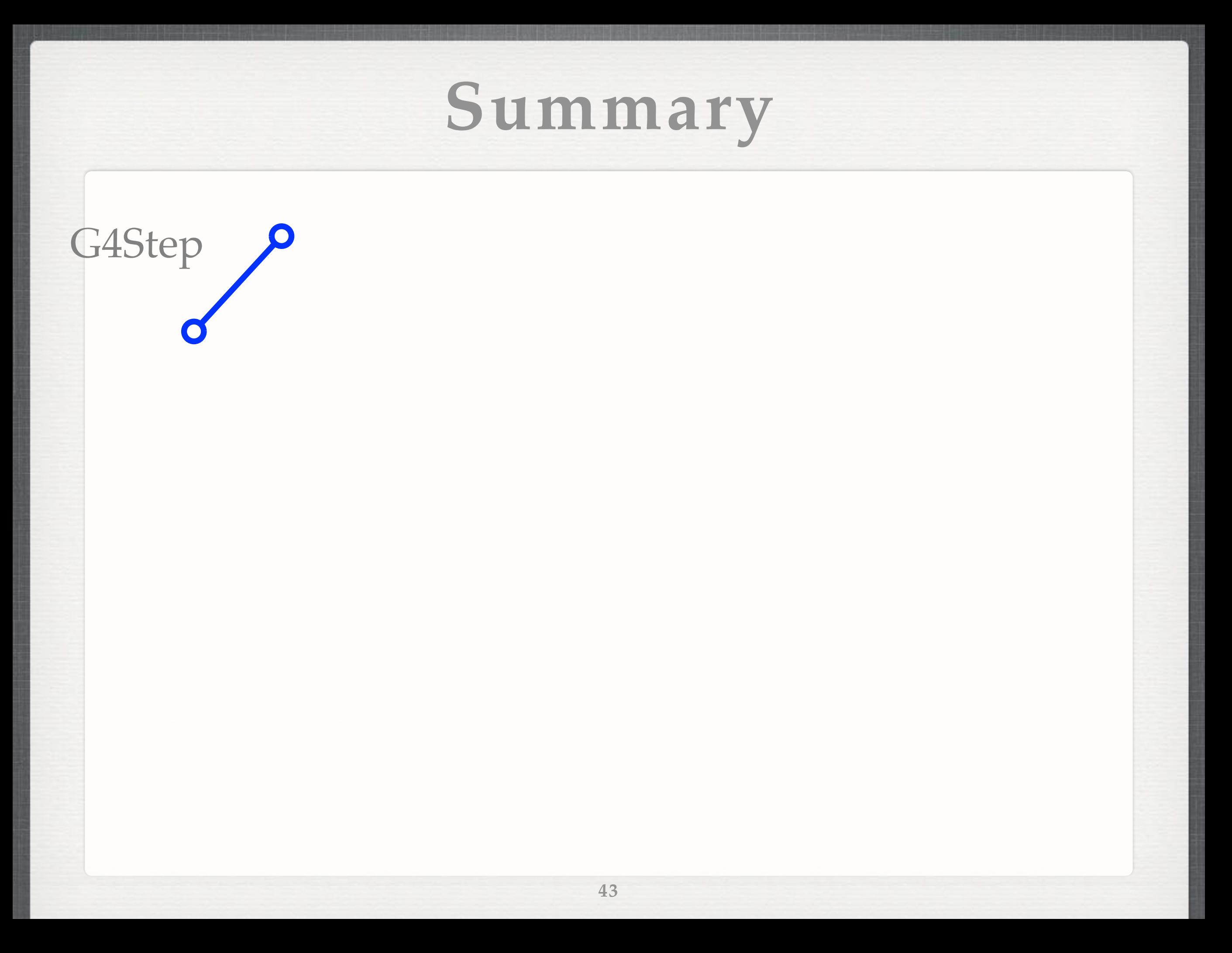

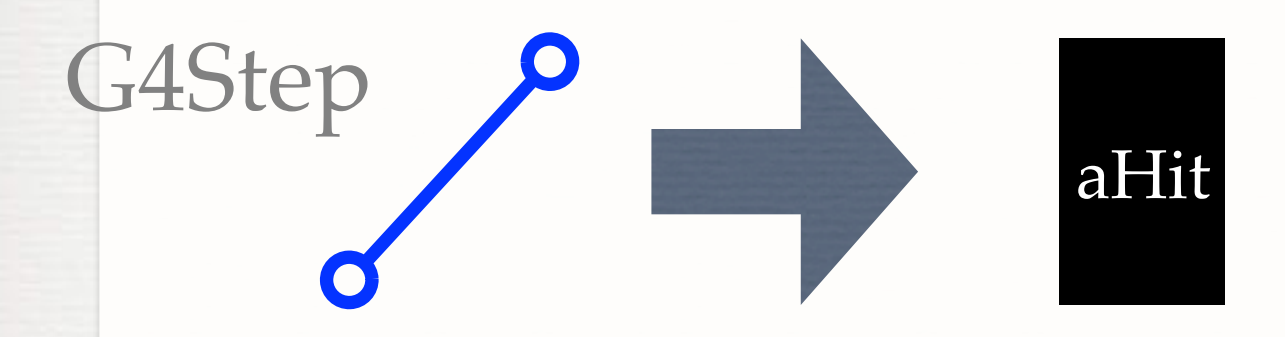

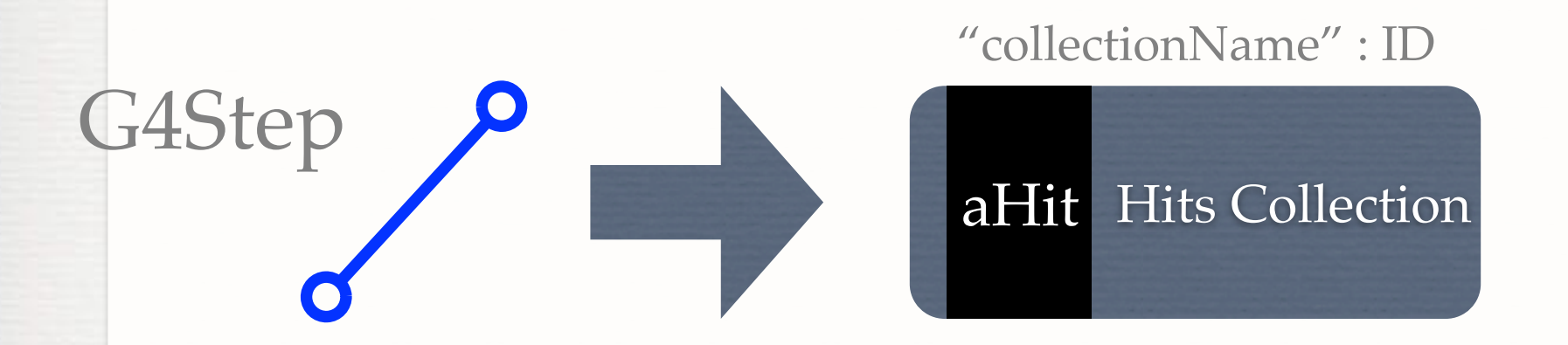

### Repeat for each step in the event

G4Step

aHit Hits Collection aHit Hits Collection "collectionName" : ID "anotherCollection" : ID

### Hit Collections of This Event

End of the event

# **In This Part**

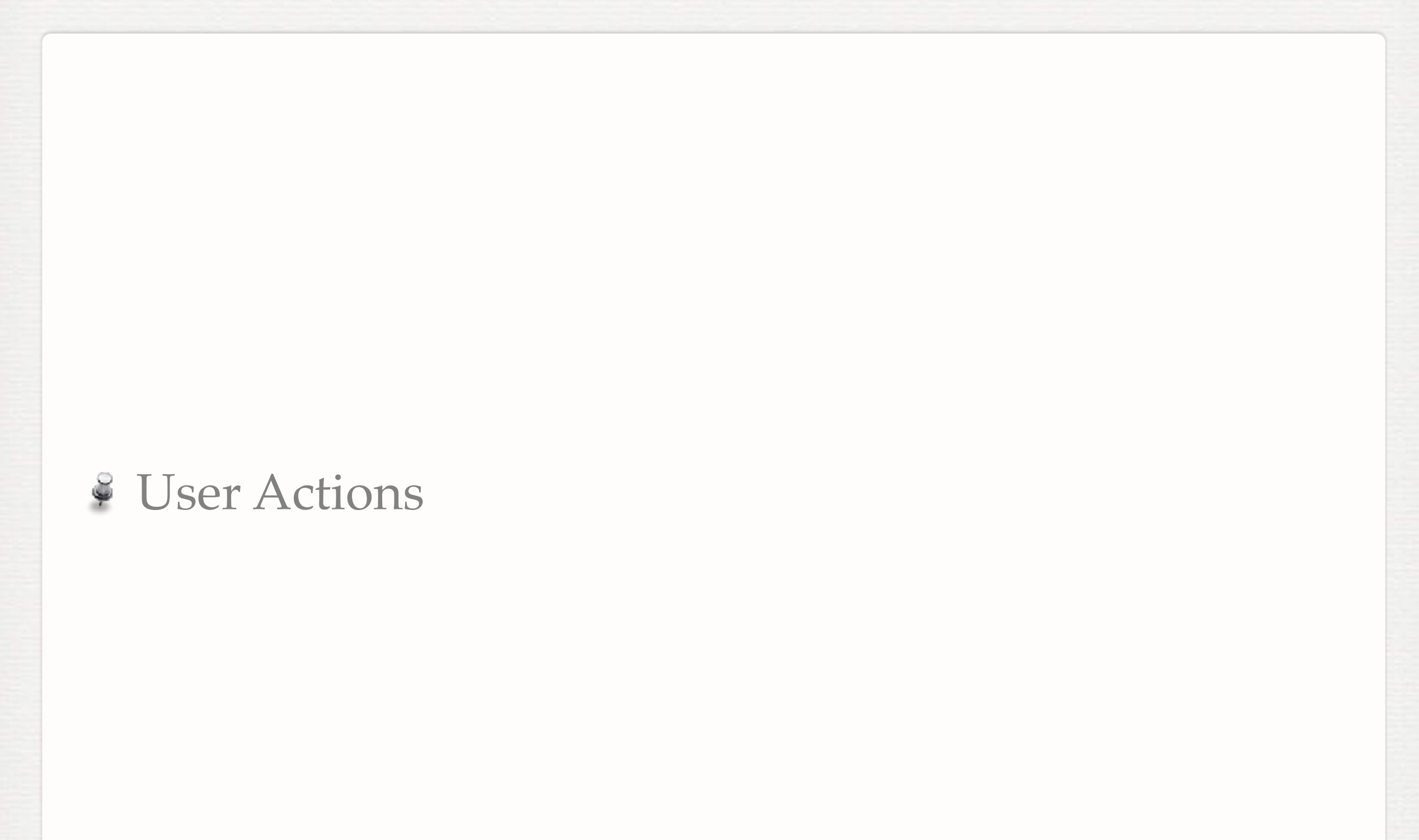

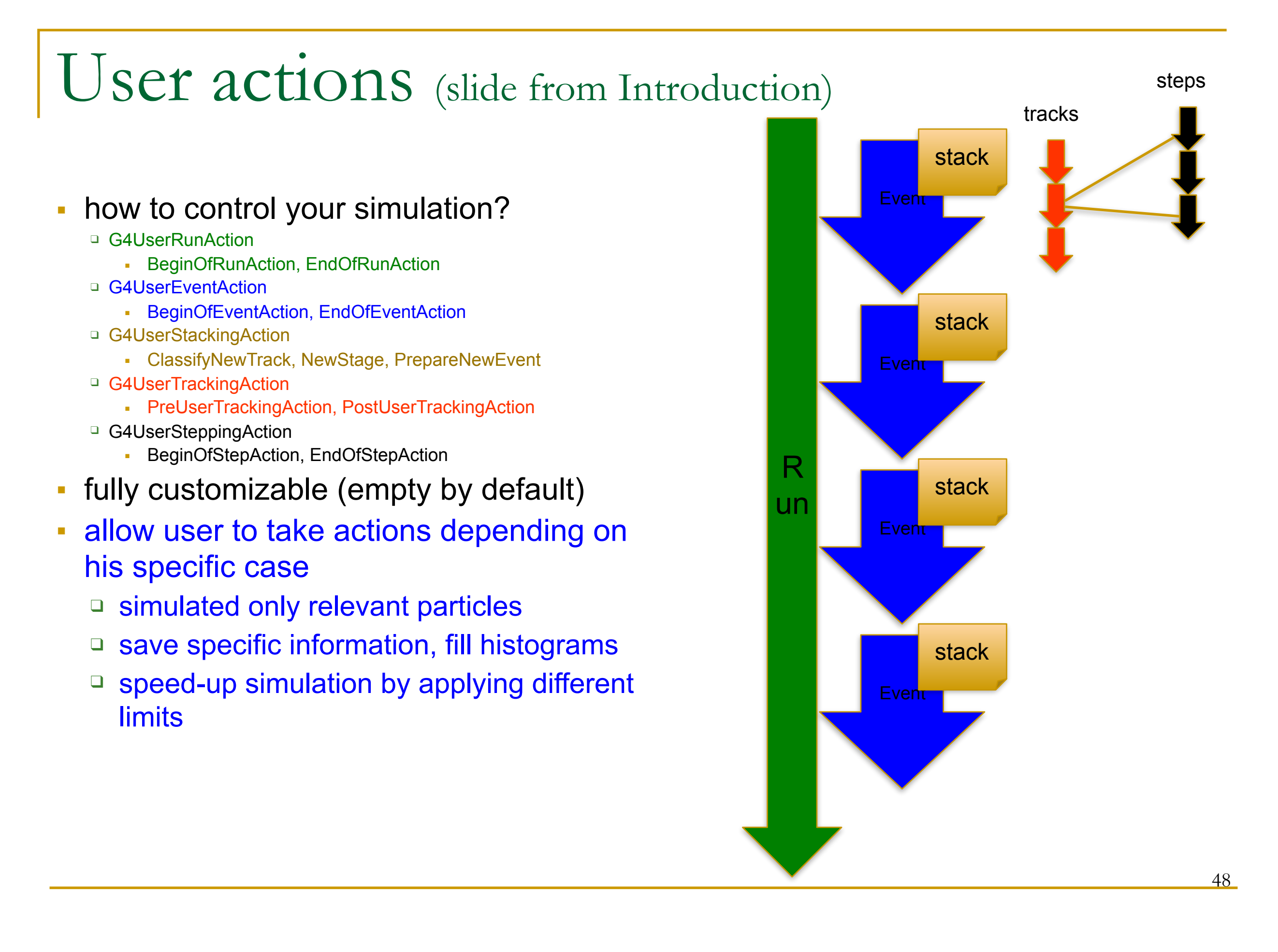

### Extract information from G4 internal objects

- Simulation is successively split into
- Run consists of
- Event(s), consists of
- Particle(s) transported in
- Steps through detector setup,
- depositing energy ( ionization),
- and creating secondaries
- Corresponding / related Objects
- G4RunManager, G4Run
- G4Event
- G4Track, G4DynamicParticle
- G4Step, G4StepPoint
- G4Trajectory
- G4Stack

## User Actions

- User at each moment has possibility to take control or access information via UserAction classes
	- ❑ G4UserRunAction Actions for each Run
	- ❑ G4UserEventAction Actions for each Event
	- ❑ G4UserTrackingAction Actions for each Track
	- ❑ G4UserSteppingAction Actions for each Step
	-
- 
- 
- □ G4UserStackingAction Tracks Stack management

# RunManager in Geant4

- G4RunManager class manages processing a run
	- ❑ Must be created by user
	- ❑ May be user derived class
	- ❑ Must be singleton
- User must register in RunManager using
	- ❑ SetUserInitialization() method
		- Geometry
		- Physics
	- ❑ SetUserAction() method
		- **Event generator**
	- ❑ Optional UserAction objects

## Run in Geant4

- Run is a collection of events
	- □ A run consists of one event loop
	- ❑ Starts with a /run/beamOn command.
- Within a run, conditions do not change, i.e. the user cannot change ❑ detector setup
	- ❑ settings of physics processes
- At the beginning of a run, geometry is optimized for navigation and cross-section tables are calculated according to materials appear in the geometry and the cut-off values defined.
- Run is represented by G4Run class or a user-defined class derived from G4Run.

❑ A run class may have a summary results of the run.

- G4RunManager is the manager class
- **G4UserRunAction is the optional user hook.**

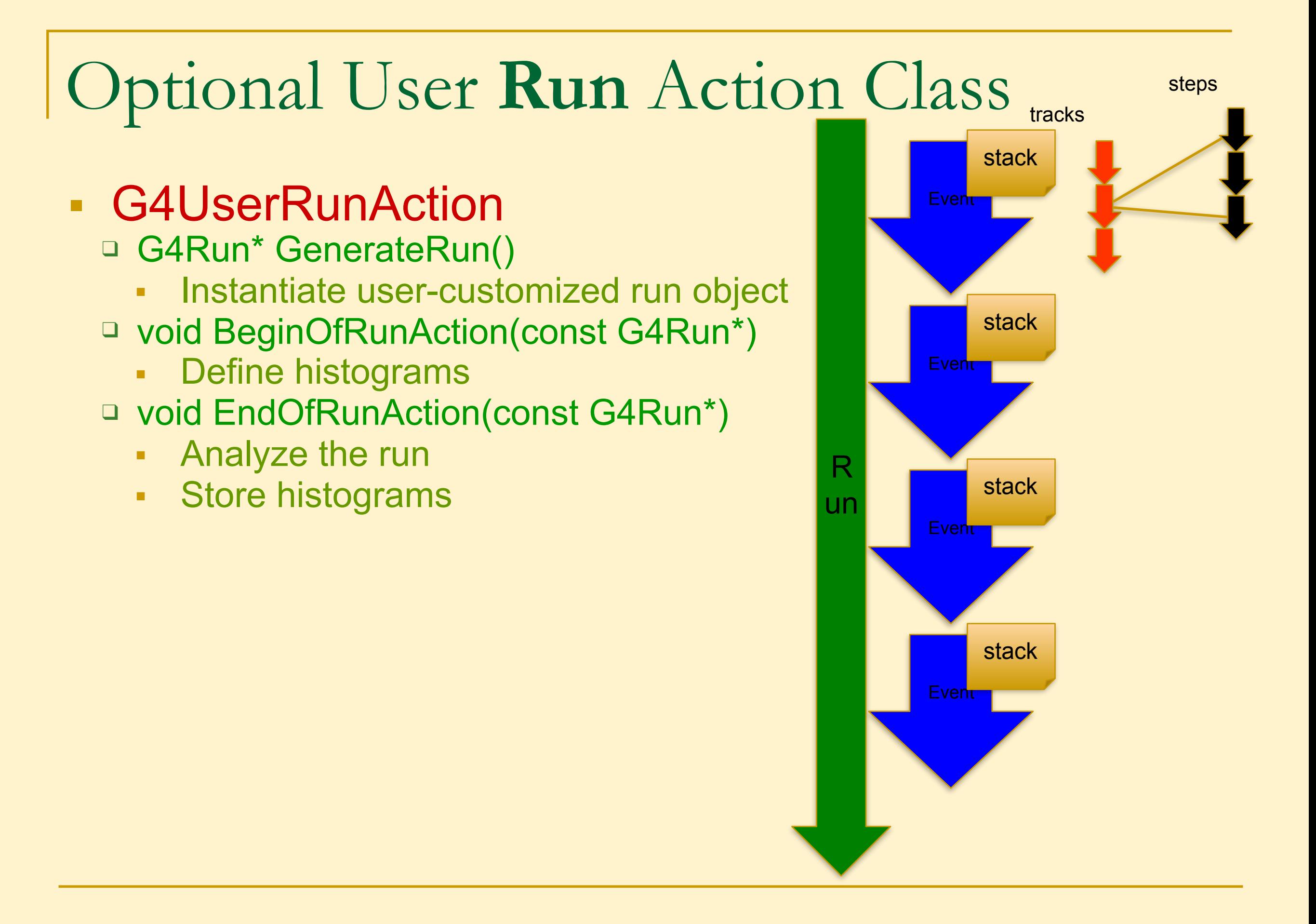

## Event in Geant4

- An event is the basic unit of simulation in Geant4.
- At beginning of processing, primary tracks are generated. These primary tracks are pushed into a stack.
- A track is popped up from the stack one by one and "tracked". Resulting secondary tracks are pushed into the stack.
	- ❑ This "tracking" lasts as long as the stack has a track.
- When the stack becomes empty, processing of one event is over.
- G4Event class represents an event. It has the following objects at the end of its (successful) processing.
	- ❑ List of primary vertices and particles (as input)
	- ❑ Hits and Trajectory collections (as output)
- G4EventManager class manages processing an event.
- G4UserEventAction is the optional user hook.

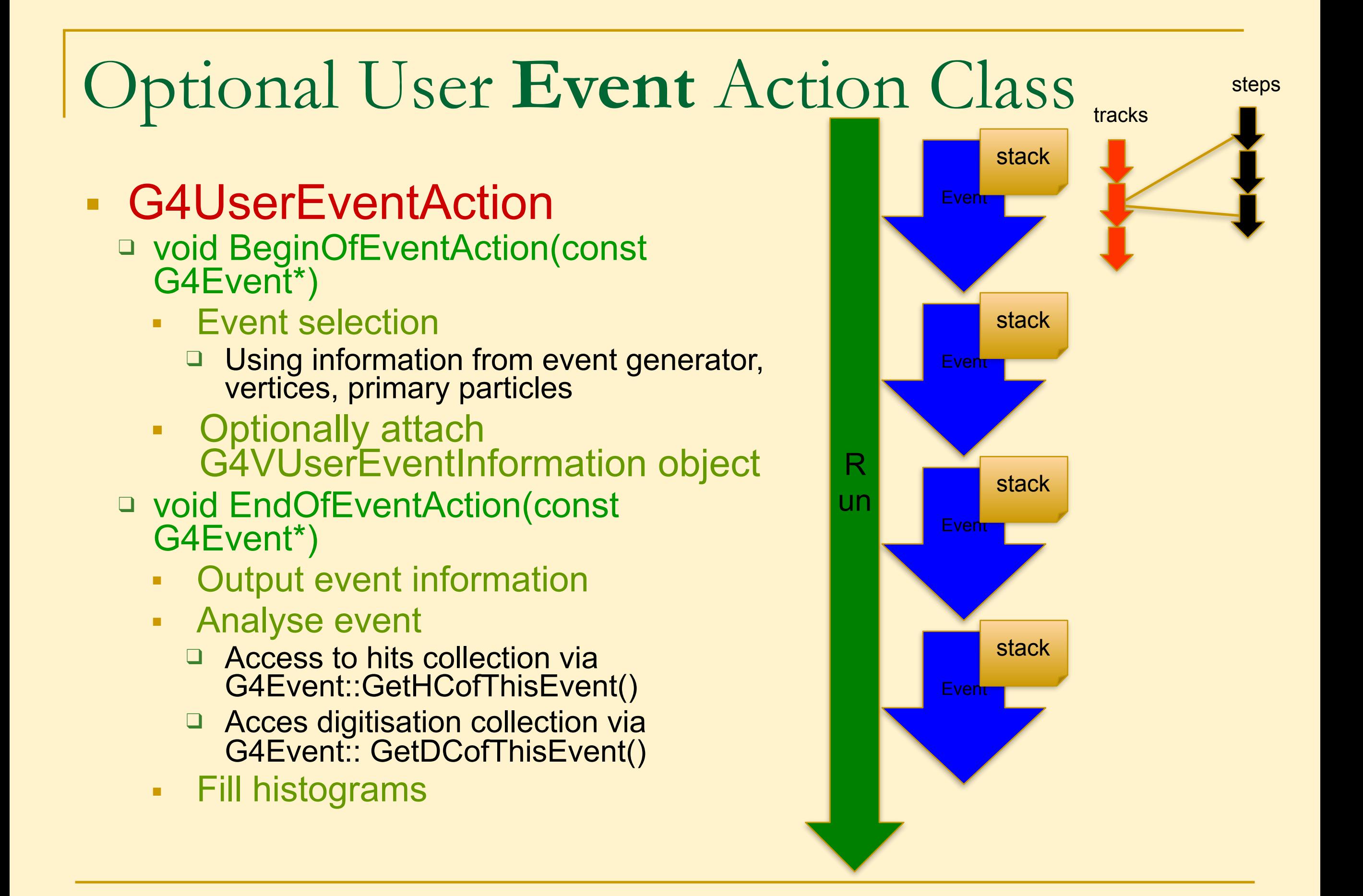

## Track in Geant4

- Track is a snapshot of a particle.
	- ❑ It has physical quantities of current instance only. It does not record previous quantities.
	- ❑ Step is a "delta" information to a track. Track is not a collection of steps. Instead, a track is being updated by steps.
- Track object is deleted when
	- □ it goes out of the world volume,
	- ❑ it disappears (by e.g. decay, inelastic scattering),
	- ❑ it goes down to zero kinetic energy and no "AtRest" additional process is required, or
	- ❑ the user decides to kill it artificially.
- No track object persists at the end of event. ❑ For the record of tracks, use trajectory class objects.
- **G4TrackingManager manages processing a track, a track is** represented by G4Track class.
- G4UserTrackingAction is the optional user hook.

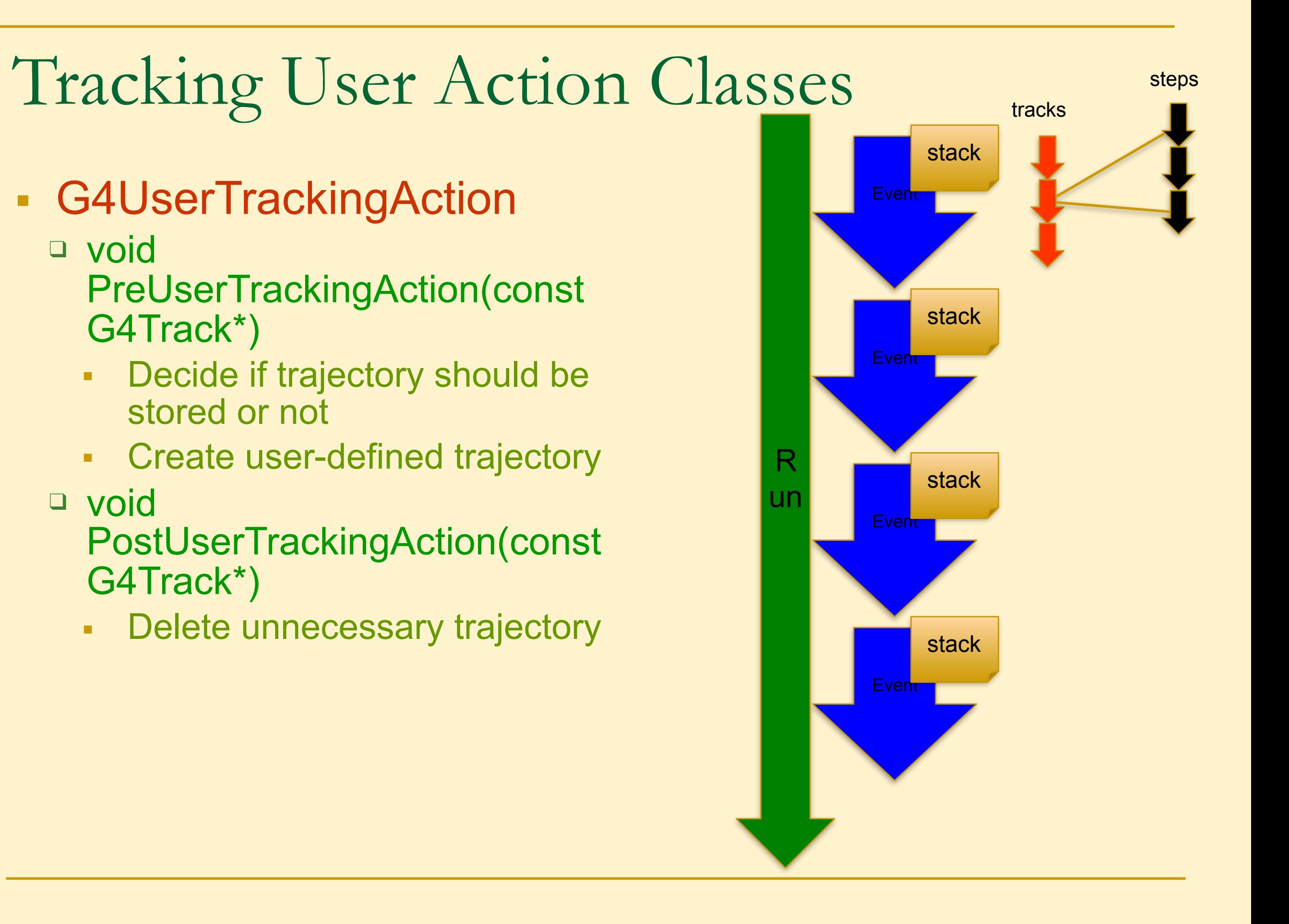

# Stacking User Action Class

- G4UserStackingAction
	- □ G4ClassificationOfNewTrack ClassifyNewTrack(const G4Track\*)
		- Invoked every time a new track is created, ie. Pushed to the stack
		- Classify a new track -- priority control
			- □ Urgent, Waiting, PostponeToNextEvent, Kill
	- □ Manipulate track stack,
		- void PrepareNewEvent()
			- ❑ Reset priority control
		- void NewStage()
			- Invoked when the Urgent stack becomes empty
			- □ Change the classification criteria
			- ❑ Event filtering (Event abortion)

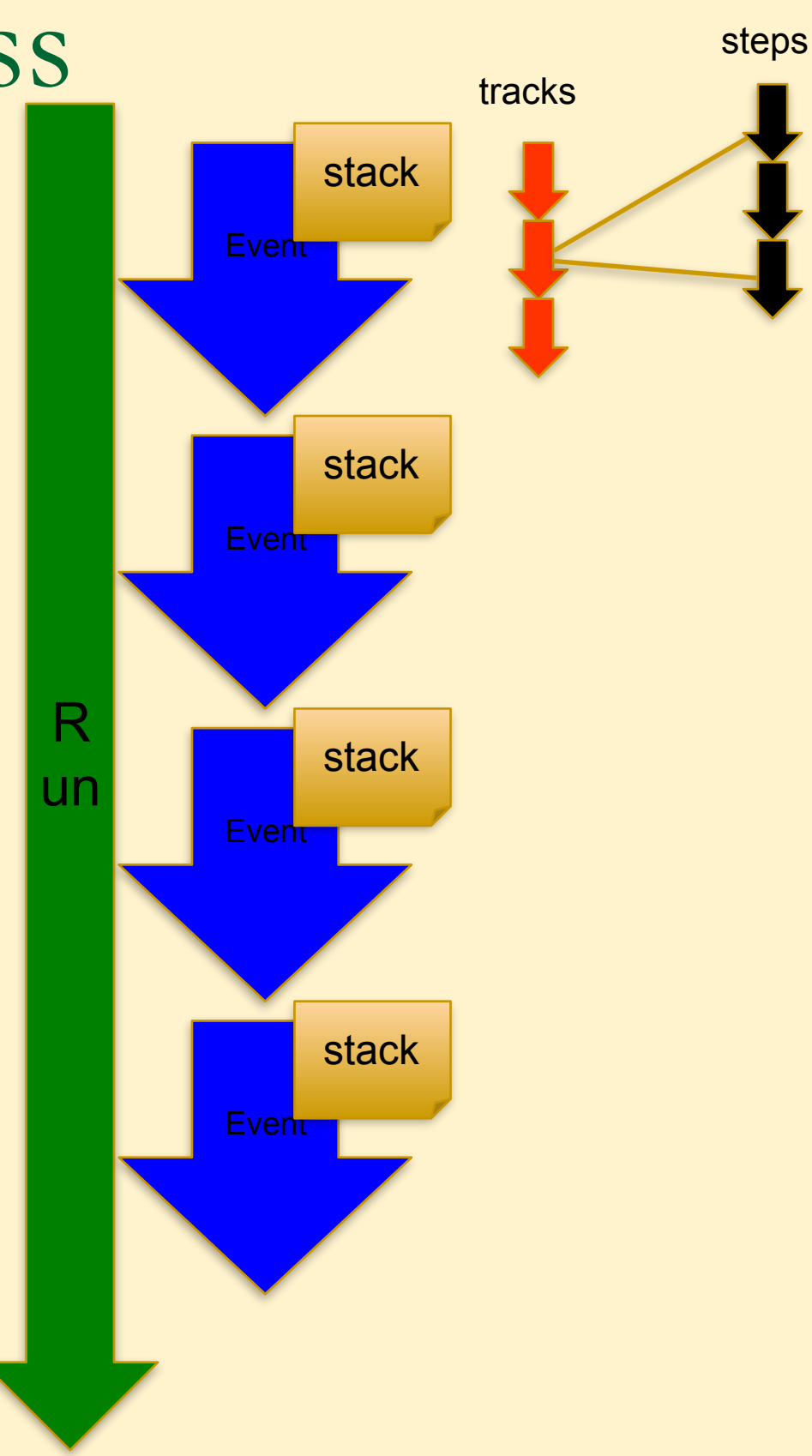

# Step in Geant4

- Step has two points and also "delta" information of a particle (energy loss on the step, time-of-flight spent by the step, etc.).
	- ❑ Point is represented by G4StepPoint class
- Each point knows the volume (and material). In case a step is limited by a volume boundary, the end point physically stands on the boundary, and it logically belongs to the next volume.
	- ❑ Because one step knows materials of two volumes, boundary processes such as transition radiation or refraction could be simulated.
- **G4SteppingManager class manages processing a step, a step is** represented by G4Step class.
- G4UserSteppingAction is the optional user hook.

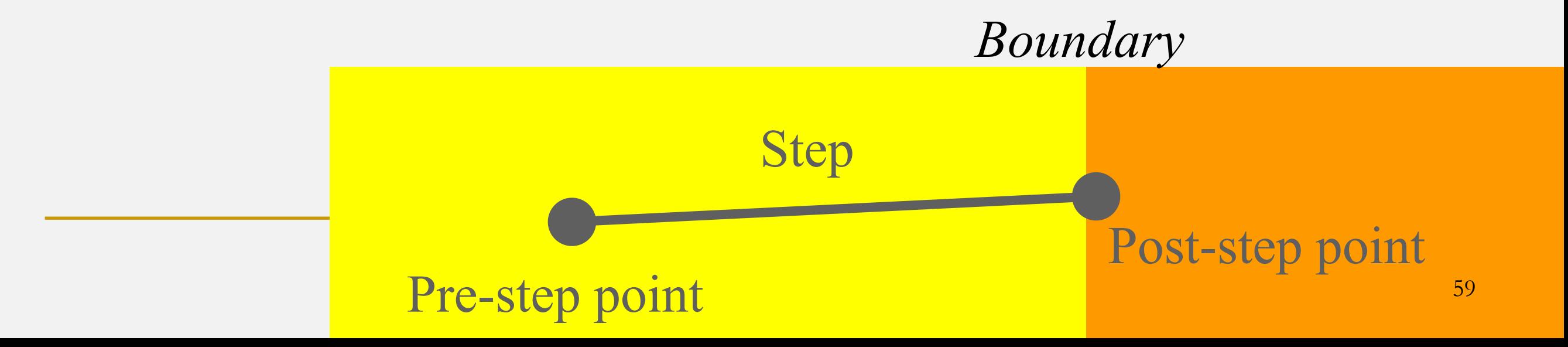

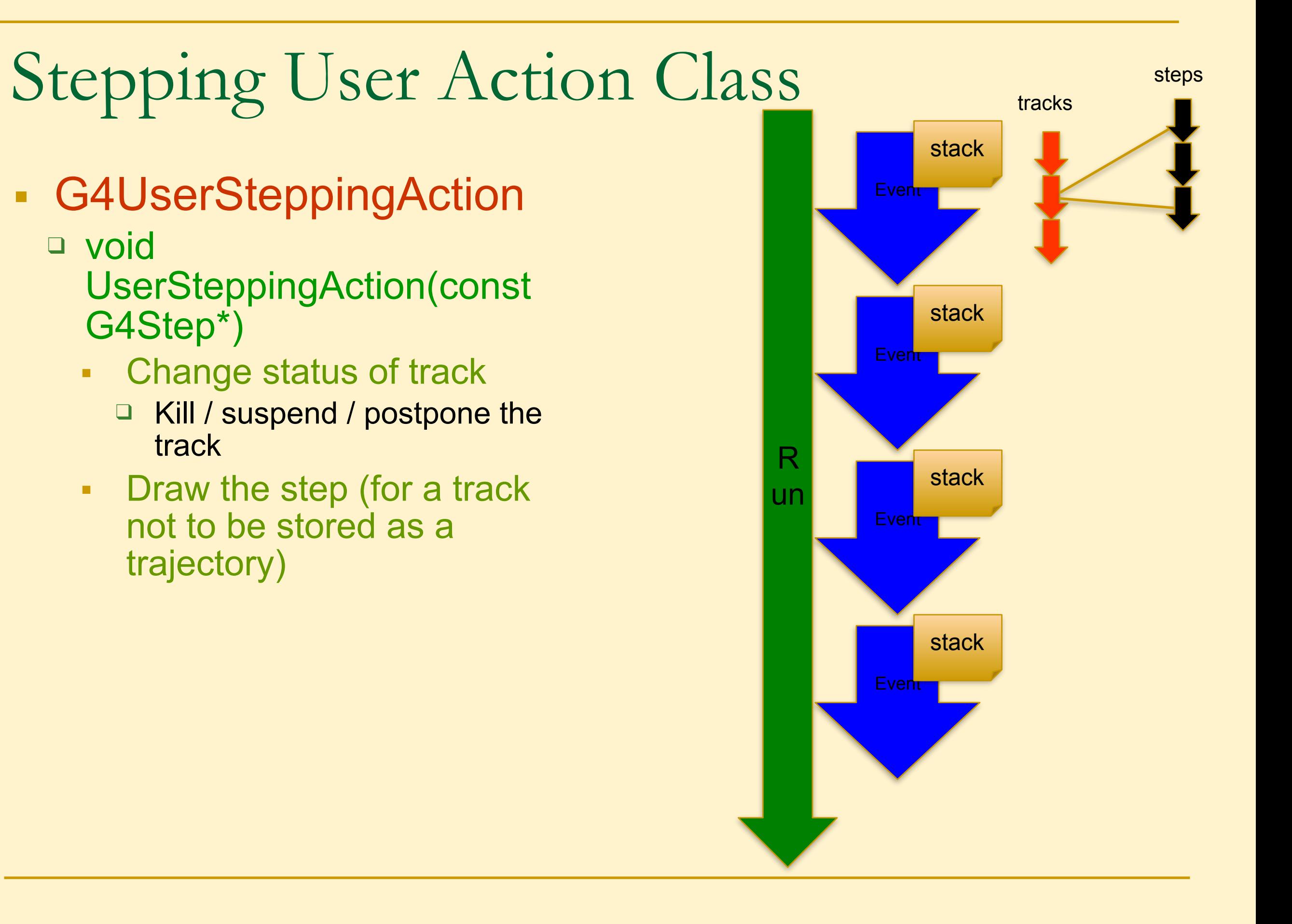

# Recap – User action classes

- All needed UserAction classes
	- □ must be constructed in main()
	- ❑ must be provided to the RunManager using SetUserAction() method
- One mandatory User Action class
	- ❑ Event generator must be provided
	- ❑ Event generator class must be derived from G4VUserPrimaryGeneratorAction
- List of optional User Action classes
	- □ G4UserRunAction
	- □ G4UserEventAction
	- □ G4UserTrackingAction
	- □ G4UserSteppingAction
	- □ G4UserStackingAction

# **Geant4 'Scoring'**

- Retrieving information from Geant4 using scoring
- Command-based scoring
- Add a new scorer/filter to command-based scoring
- Define scorers in the tracking volume
- Accumulate scores for a run

covered here not covered

here

- Given geometry, physics and primary track generation, Geant4 does proper physics simulation "silently".
	- You have to add a bit of code to extract information useful to you.
- There are three ways:
	- Assign G4VSensitiveDetector to a volume to generate "hit".
		- Use user hooks (G4UserEventAction, G4UserRunAction) to get event / run summary Covered before
	- Built-in scoring commands
		- Most commonly-used physics quantities are available.
	- Use scorers in the tracking volume
		- Create scores for each event
		- Create own Run class to accumulate scores
- You may also use user hooks (G4UserTrackingAction, G4UserSteppingAction, etc.)
	- You have full access to almost all information
	- Straight-forward, but do-it-yourself

Not covered here

Covered before

Covered here

- Command-based scoring functionality offers the built-in scoring mesh and various scorers for commonly-used physics quantities such as dose, flux, etc.
- To use this functionality, access to the G4ScoringManager pointer after the instantiation of G4RunManager in your *main*().

```
#include "G4ScoringManager.hh" 
int main() 
{ 
  G4RunManager* runManager = new G4RunManager; 
  G4ScoringManager* scoringManager = 
                          G4ScoringManager::GetScoringManager(); 
 …
```
- All of the UI commands of this functionality is in /score/ directory.
- /examples/extended/runAndEvent/RE03

### /example/extended/runAndEvent/RE03

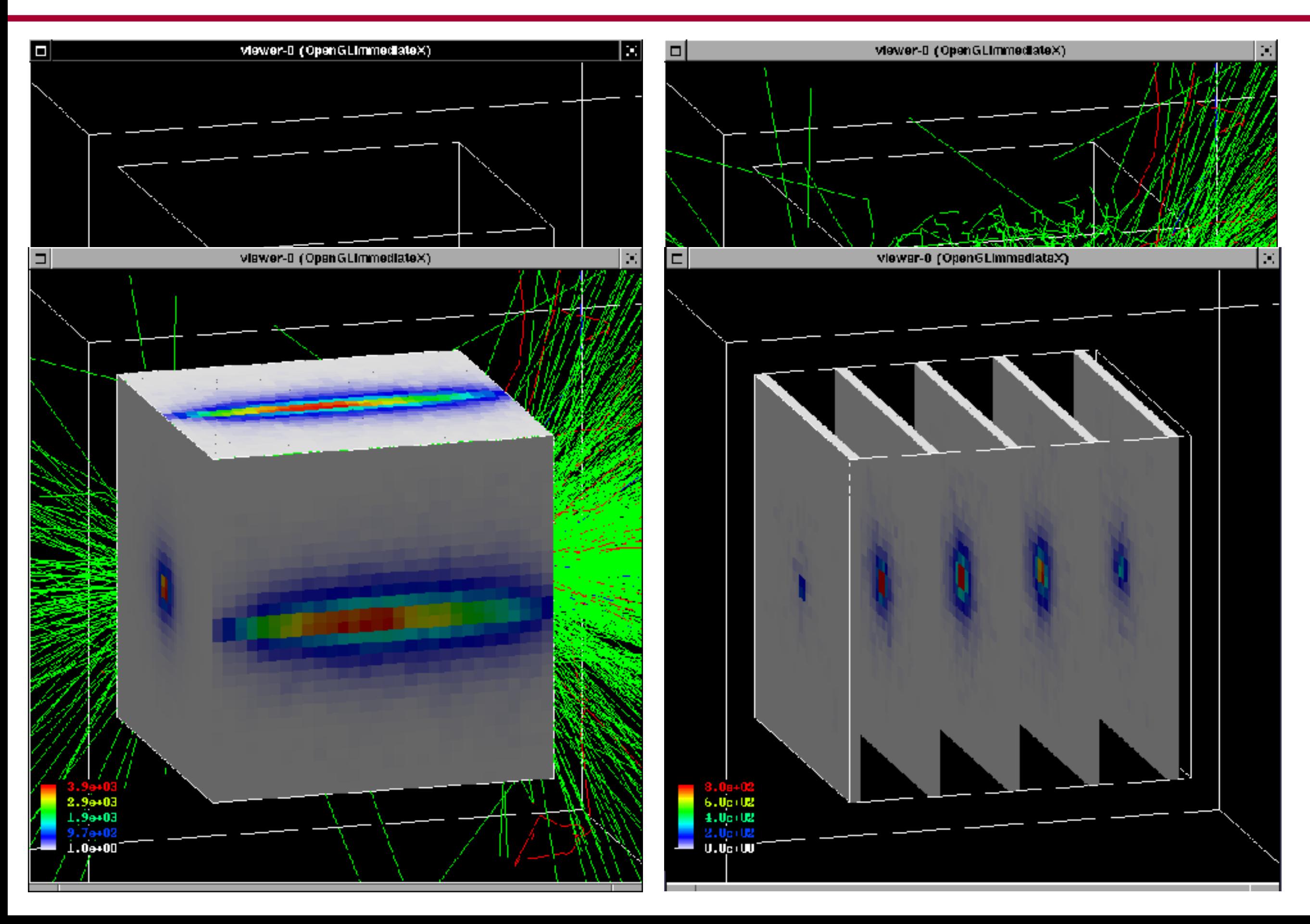

#### Define a scoring mesh

- To define a scoring mesh, the user has to specify the followings.
	- 1. Shape and name of the 3D scoring mesh. Currently, box is the only available shape.
		- Cylindrical mesh also available as a beta-release.
	- 2. Size of the scoring mesh. Mesh size must be specified as "half width" similar to the arguments of G4Box.
	- 3. Number of bins for each axes. Note that too many bins causes immense memory consumption.
	- 4. Optionally, position and rotation of the mesh. If not specified, the mesh is positioned at the center of the world volume without rotation.

# define scoring mesh /score/create/boxMesh boxMesh\_1 /score/mesh/boxSize 100. 100. 100. cm /score/mesh/nBin 30 30 30

The mesh geometry can be completely independent to the real material geometry.

### Scoring quantities

- A mesh may have arbitrary number of scorers. Each scorer scores one physics quantity.
	- energyDeposit \* Energy deposit scorer.
	- cellCharge \* Cell charge scorer.
	- cellFlux \* Cell flux scorer.
	- passageCellFlux \* Passage cell flux scorer
	- doseDeposit \* Dose deposit scorer.
	- nOfStep \* Number of step scorer.
	- nOfSecondary \* Number of secondary scorer.
	- trackLength \* Track length scorer.
	- passageCellCurrent \* Passage cell current scorer.
	- passageTrackLength \* Passage track length scorer.
	- flatSurfaceCurrent \* Flat surface current Scorer.
	- flatSurfaceFlux \* Flat surface flux scorer.
	- nOfCollision \* Number of collision scorer.
	- population \* Population scorer.
	- nOfTrack \* Number of track scorer.
	- nOfTerminatedTrack \* Number of terminated tracks scorer.

Scoring I - M.Asai (SLAC) 9 (March 1995) - M.Asai (SLAC) 9 (March 1995) - M.Asai (SLAC) 9 (March 1995) - M.Asa<br>Barat (SLAC) 9 (March 1995) - M.Asai (SLAC) 9 (March 1995) - M.Asai (SLAC) 9 (March 1995) - M.Asai (SLAC) 9 (M /score/quantitly/xxxxx <scorer\_name>

#### Filter

- Each scorer may take a filter.
	- charged \* Charged particle filter.
	- neutral \* Neutral particle filter.
	- kineticEnergy \* Kinetic energy filter. */score/filter/kineticEnergy <fname> <eLow> <eHigh> <unit>*
	- particle \* Particle filter.

*/score/filter/particle <fname> <p1> … <pn>* 

– particleWithKineticEnergy \* Particle with kinetic energy filter.

*/score/quantity/energyDeposit eDep /score/quantity/nOfStep nOfStepGamma /score/filter/particle gammaFilter gamma /score/quantity/nOfStep nOfStepEMinus /score/filter/particle eMinusFilter e- /score/quantity/nOfStep nOfStepEPlus /score/filter/particle ePlusFilter e+ /score/close*

Same primitive scorers with different filters may be defined.

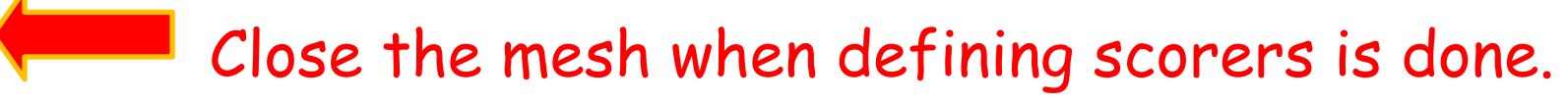

#### Drawing a score

**Projection** 

/score/drawProjection <mesh\_name> <scorer\_name> <color\_map>

**Slice** 

/score/drawColumn <mesh\_name> <scorer\_name> <plane> <column> <color\_map>

- Color map
	- By default, linear and log-scale color maps are available.
	- Minimum and maximum values can be defined by /score/colorMap/setMinMax command. Otherwise, min and max values are taken from the current score.
- Single score /score/dumpQuantityToFile <mesh\_name> <scorer\_name> <file\_name>
- All scores

/score/dumpAllQuantitiesToFile <mesh\_name> <file\_name>

- By default, values are written in CSV
- By creating a concrete class derived from G4VScoreWriter base class, the user can define his own file format.
	- Example in /examples/extended/runAndEvent/RE03
	- User's score writer class should be registered to G4ScoringManager.

#### More than one scoring meshes

- You may define more than one scoring mesh.
	- And, you may define arbitrary number of primitive scorers to each scoring mesh.
- Mesh volumes may overlap with other meshes and/or with mass geometry.
- A step is limited on any boundary.
- Please be cautious of too many meshes, too granular meshes and/or too many primitive scorers.
	- Memory consumption
	- Computing speed

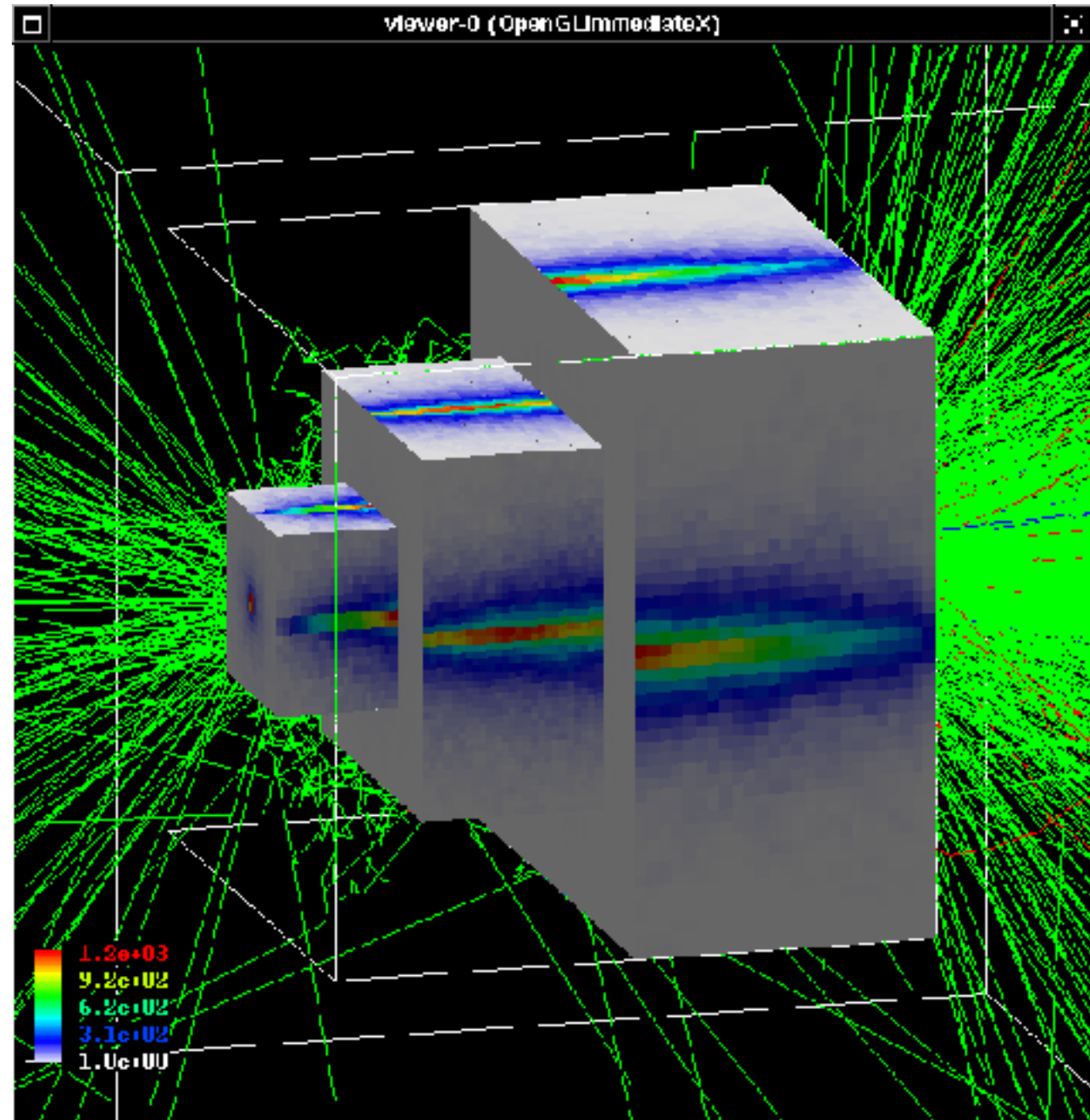

- Sensitive Detectors create 'hits'
- User action classes allow user to control simulation or get information and results
	- Action classes for event generation, run, event, track, and step
- Ready-to-use scoring can be used to calculate different quantities (flux, etc)
# Attaching User Information to selected Geant4 classes

#### Attaching user information to some Geant4 kernel classes

- Abstract classes
	- ❑ You can use your own class derived from provided base class
	- □ G4Run, G4VTrajectory, G4VTrajectoryPoint
		- Other examples: G4VHit, G4VDigit
- Concrete classes
	- ❑ You can attach a user information object
		- **G4Event G4VUserEventInformation**
		- G4Track G4VUserTrackInformation
		- **G4PrimaryVertex G4VUserPrimaryVertexInformation**
		- **G4PrimaryParticle G4VUserPrimaryParticleInformation**
		- **G4Region G4VUserRegionInformation**
	- ❑ User information object is deleted when associated Geant4 object is deleted.
	- □ Objects are managed, but not used by Geant4

## UserInformation classes (1)

- G4VUserEventInformation
	- ❑ Additional data user wants to store for the event
		- Only Print() method is required
	- ❑ User needs to register an instance in his G4UserEventAction class indirectly with G4Event
	- ❑ Using G4EventManager::SetUserInformation(G4VUserEventIn formation \* .. )
		- ❑ Cannot register directly in G4Event, as this is a const pointer
		- Get previously registered object using GetUserInformation() from G4Event or G4EventManager
	- □ Object is deleted when G4Event object is deleted

### UserInformation classes (2)

- G4VUserTrackInformation
	- ❑ Data user want to keep for track, and not in trajectory
		- Only Print() method is required
	- ❑ Pointer to UserInformation object is kept in G4Track
		- should be set from G4UserTrackingAction indirectly via
		- G4TrackingManager::SetUserInformation(G4VUserTrackInformati on  $*$  ...
			- Cannot register directly in G4Track, as this is a const pointer
		- Get previously registered object using GetUserInformation() from G4Track or G4TrackManager
	- ❑ Object is deleted when G4Track object is deleted

#### UserInformation classes (3)

- G4VUserPrimaryVertexInformation □ Attach information to G4PrimaryVertex
- G4VUserPrimaryParticleInformation
	- ❑ Attach information to G4PrimaryParticle
- G4VUserRegionInformation
	- ❑ Attach information to G4Region
- Us Set/Get-UserInformation methods in G4PrimaryVertex, …, to attach object.